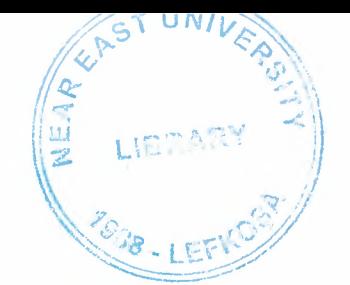

**Alla** 

# NEAR·EAST UNIVERSITY

# Faculty of Engineering

Department of Computer

# STOCK CONTROL SYSTEM

Using Visual Basic Programming

Graduation Project Com 400

Student: Yasir Makki.

Supervisor: Mr. Umit ilhan.

••

Nicosia - 2001

#### **ACKNOWLEDGMENTS**

First I want to thank Mr. Umit Ilhan to be my supervisor. Under his guidance, I successfully overcome many difficulties and learn a lot about Visual Basic Programming. In each discussion, he explained my questions patiently, and I felt my quick progress from his advises. I also want to thank Mr. Tayseer Alshanabla to be my advisor.He always helps me a lot either in my study or my life.

Special thanks to Mekki and Ahmed. With their kind help, and perform computational problems. Thanks to Faculty of Engineering for having such a good computational environment.

I also want to thank my friends in NEU, with them make my 3 years in NEU full fun.

Finally, I want to thank my family, especially my parents. Without their endless support and love for me, I would never achieve my current position. I wish my mother lives happily always, and my father in the heaven be proud of me.

•

#### **ABSTRACT**

*" .. ,l' G;,,'f(';,1* 

*7,9 6-?iı'İ* **8-LEFK** 

The purpose of this thesis is to define the Stock Control system Database. As all of the data described in the database are derived from data captured by project.

It is useful to review the Data Element Dictionary. This document contains definitions and file description for each of the data elements to be collected as part of the project. In addition, a high level overview of the design of the system, and structure of the various records and fields to be submitted to hospital system are provided.

#### **Purpose of this Thesis**

This project defines the Stock Control System database files.

#### **Audience for this Thesis**

The intended audience for this project includes the follow:

- (1) Codes any codes that are responsible for creating and maintaining the data elements and file description specified in this project.
- (2) Screens those individualswho wish to view the data collected and processed as part of the Stock Control Project from a "summary" or "subtotaled" point of vıew. The database files are used by the company staff to verify that the underlying unitary data reported as part of the project are valid and consistent from term-to-term and year-to-year.

#### **Scope of this thesis**

The central role of this project is to provide information concerning the Stock Control System Database files. This document provides an overview of the database design as well as detailed specifications for each of the database files and ~ data elements that comprise them.

Also, This document is both intended, to give a detailed explanation of the sources of the data used to create the files, and a detailed explanation as to how the files can be used. The source for all files is the data collected and processed as part of the Stock Control System project.

### TABLE OF CONTENT

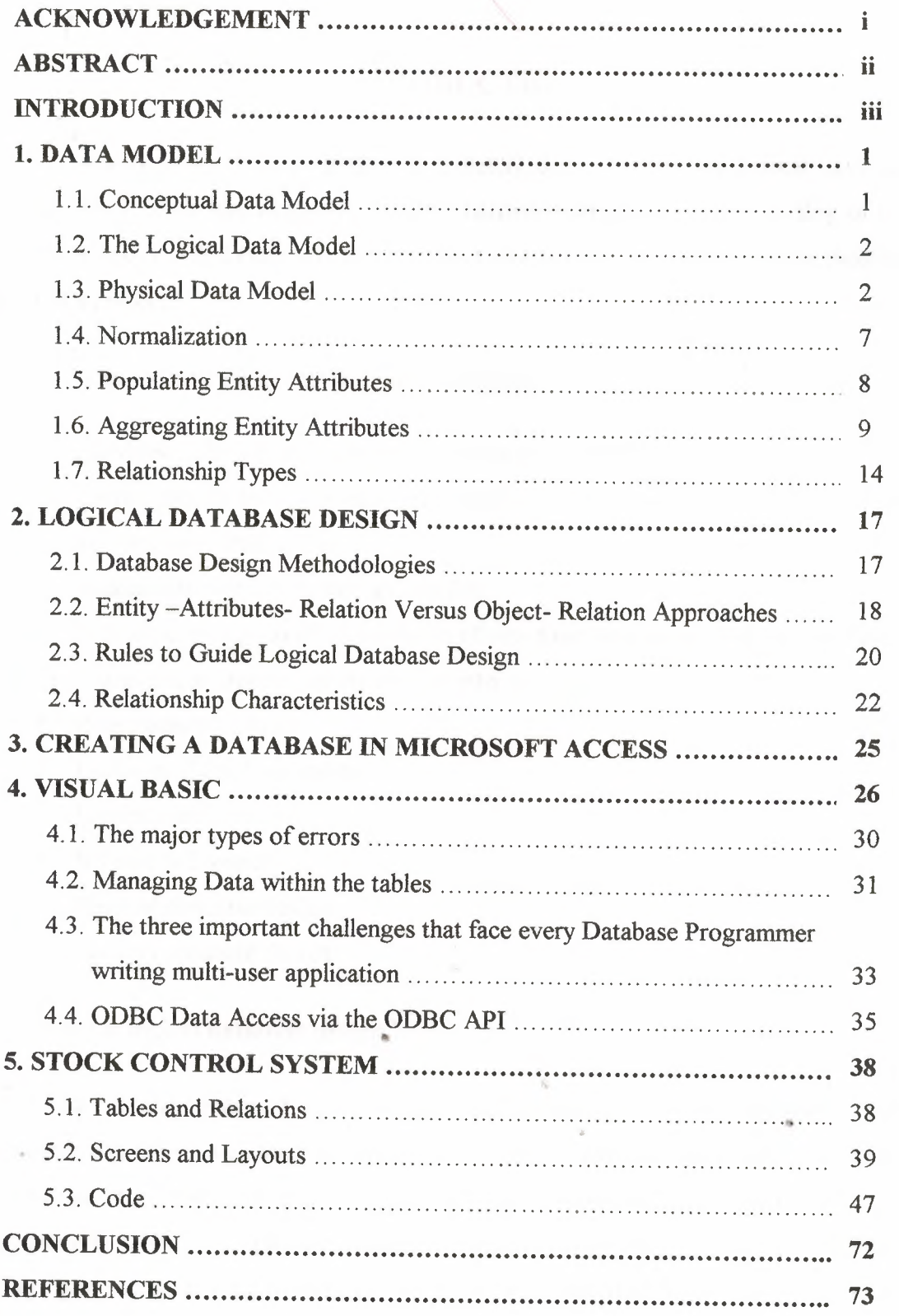

#### **INTRODUCTION**

The success of a database is completely dependent on the logical database design. Even if we buy expensive and fast hardware and software, the quality of the database design will dictate whether a project will succeed. In a way, it is the Achilles heel of a project.

A good database design does the following:

- 1. Provides minimum search time when locating specific record.
- 2. Stores data in the most efficient manner possible to keep the database from growing too large.
- 3. Makes data updates as easy as possible.
- 4. Is flexible enough to allow inclusion of new functions required of the program.

The database design process can be divided into six steps:

- 1. Requirement analysis.
- 2. Conceptual database design.
- 3. Logical database design.
- 4. Schema refinements.
- 5. Physical database design.
- 6. Security database design.

#### **What is logical database design'?**

It is the phase in the system development life cycle concerned with constructing tables and their columns. During-this phase decisions are made about which piece of data should be stored and how those pieces should be arranged logically in tables. This phase precedes physical database design where the emphasis is on how the data is really stored on disk. Physical database design deals with issues such as storage and performance.

. This one-day workshop discusses all the aspects of logical database design. Structured techniques for developing a logical design are discussed. Additionally, many guidelines, tips, and tricks are given. And logical database design is looked at from a transactional and from a data warehouse environment. Because the use of data warehouse is different, different rules apply.

Two opposing techniques exist to perform logical database design. The bottom-up approach, which is based on normalization, is the oldest and most well known one. One start with placing all columns in one wide table and then these tables are decomposed into more well structured tables. The decomposition is based on rules called the normal forms. The second technique, the top-down approach, uses as a starting point information models where semantic and object-oriented concepts, such as subtypes and aggregates, are used. These concepts are translated into tables and columns using an algorithm. Both approaches have their advantages and disadvantages en is, therefore, discussed thoroughly.

Although some of the rules described in thirds workshop do stem from relational theory, such as the normal forms, the emphasis will be on practical issues. The workshop is a culmination of many years of experience of designing large operational databases and data warehouses.

The aim of logical design is to construct a logical schema that correctly and efficiently represents all of the information described by an entity relationship schema produced during the conceptual design phase. This is not just a simple translation from one model to another for two reasons, first, there not a close correspondence between the models involved because not all the constructs of the entity-relationship model can be translated naturally into the relational model. For example, while an @\ entity can easily be represented by a relation. There are various options for the " generalizations. Secondly, the aim of conceptual design is to represent the data accurately and naturally from a high-level, computer-independent point of view. Logical design is instead the basis for the actual implementation of the application, and must take into account, as far as possible, the performance of the final product. The schema must there for be destructed in such away as to make the execution of the projected operations as efficient as possible. In sum, we must plan a task that is not only a translation (from the conceptual model to the logical) but also reorganization. Since the organization can for the most part be dealt with independently of the logical model, it is helpful to divide the logical design into two steps:

IV

- Restricting of the Entity-Relationship schema, which is independent of the chosen logical model and is based on criteria for the optimization of the schema and the simplification of the following step.
- Translation into the logical model, which refers to a specific logical model (In our case, the relational model) and can include a further optimization, based on the features of the logical model itself.

The input for the first step is the conceptual schema produced in the preceding phase and the estimated database load. In terms of the amount of data, and the operational requirements. The result obtained is a restricted Entity-Relationship schema.

V

### **DATA MODELS**

Levels of abstraction usually categorize data models:

- Conceptual
- **Logical**
- **Physical**

These have no agreed formal definitions. Professional data modelers understand the approximate scope of each.

#### **Conceptual Data Model:**

A conceptual data model shows data through business eyes.

It suppresses technical details to emphasize:

- All entities, which have business meaning.
- Important relationships (including many-to-many).
- A few significant attributes in the entities.
- A few identifiers or candidate keys.

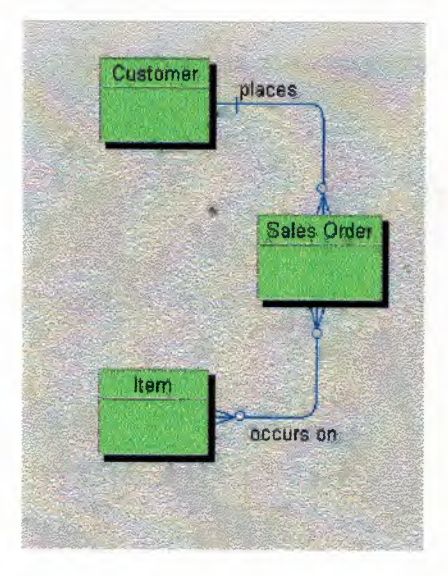

•

#### **The Logical Data Model**

- Is a generic relational schema (in at least 1NF) which -

- Replaces many-to-many relationships with associative entities
- Defines a full population of entity attributes
- May Use non-physical entities for domains and subtypes
- Establishes entity identifiers
- Has *no* specifics for any RDBMS or configuration

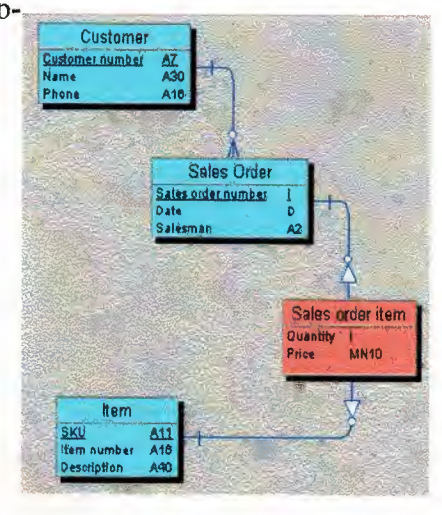

Propagation of foreign keys may be explicit or implied in a logical data model. As long as the resulting physical schema includes the necessary foreign key columns and joins, the representation of foreign keys in the logical model is a matter of convenience and taste.

Replacing many-to-many relationships with associative entities is necessary to model 1st normal form, support internal attributes and secondary relationships, and enable alternate identifiers.

#### **Physical Data Model**

A physical data model is a database design for:

- One DBMS product
- One site configuration

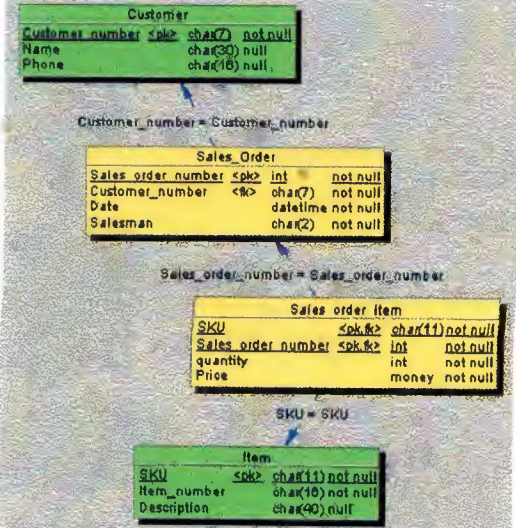

A physical data model may include:

- Referential integrity
- Indexes
- Views
- Alternate keys and other constraints
- Table spaces and physical storage objects

#### **Conceptual Data Model · An Example:**

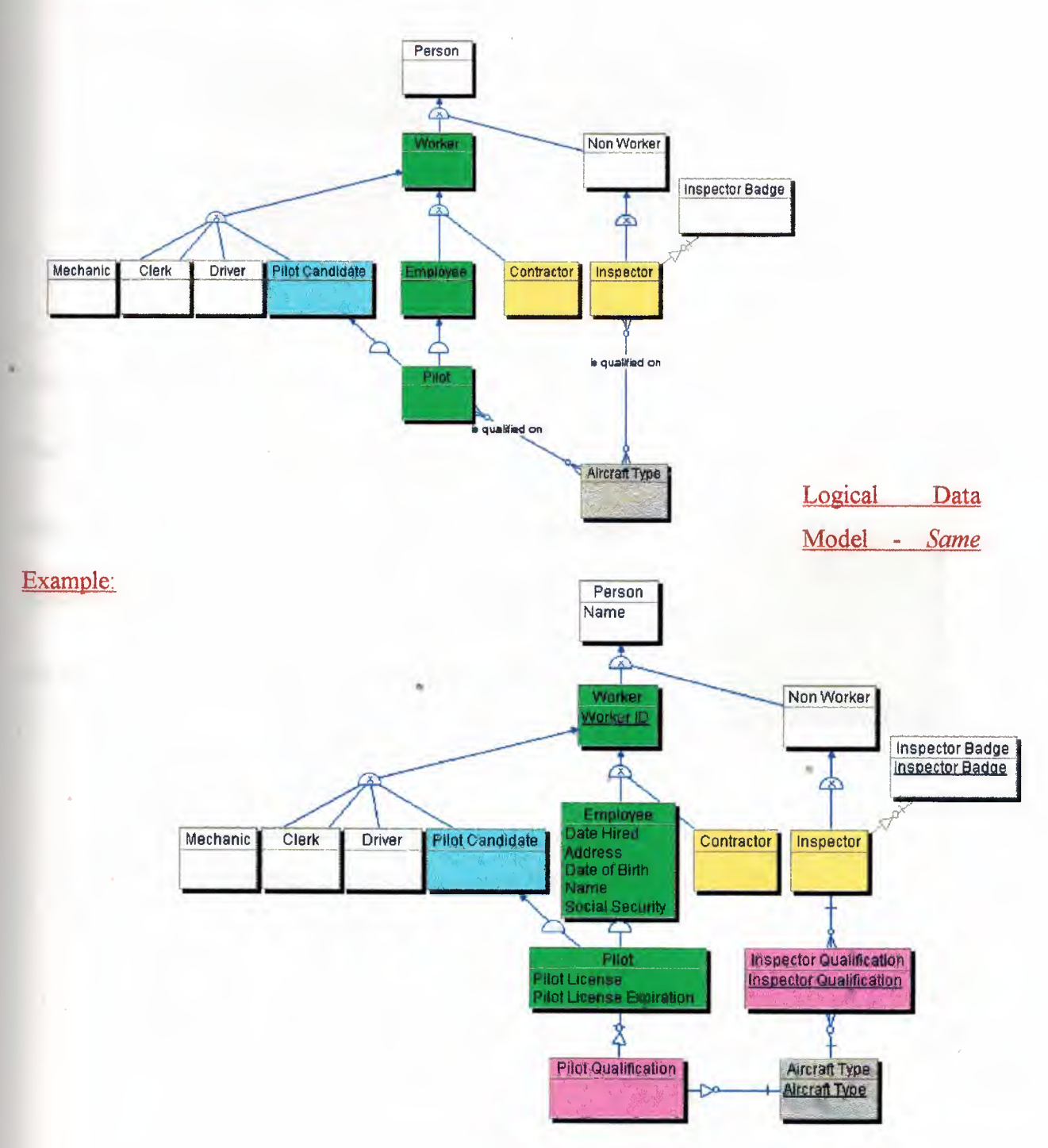

#### Physical Data Model - *Same* Example:

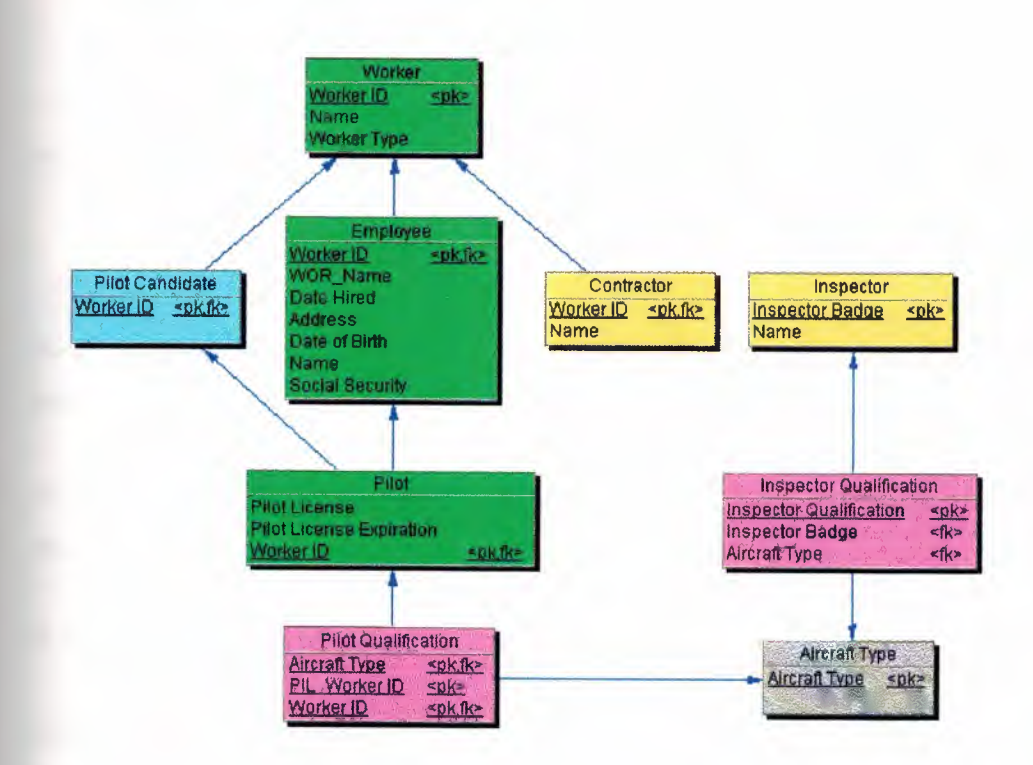

#### What is an Entity?

Person, place, or thing? (Too specific)

Any thing in which the business has an interest? (Too vague)

A synonym for a relational table? (Misses the point)

An information container in 1st normal form which:

- Records a fixed set of attributes
- •. Holds <sup>O</sup> to n occurrences
- Is a relational abstraction of some real-world concept
- May or may not map to a physical table in the database

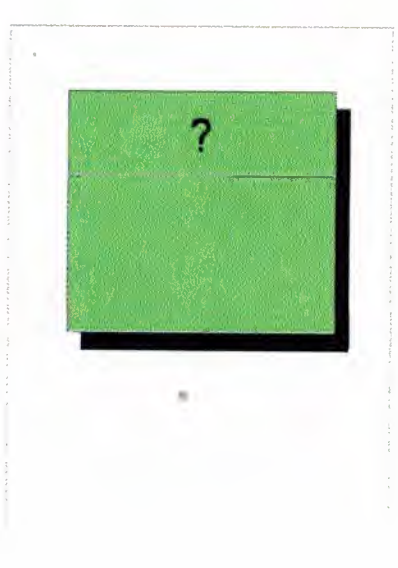

#### What is a Relationship?

"Customer places Sales Order" A connection, association, or rule among entities:

"Item occurs on Sales Order"

In a conceptual model, it is sufficient to state or draw the relationship.

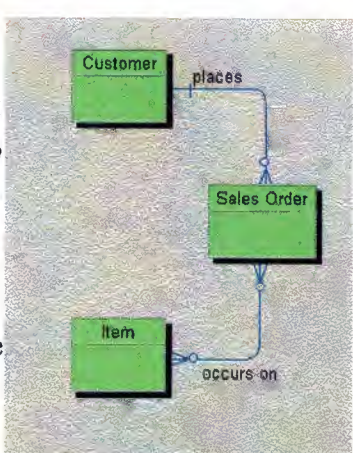

A logical model defines specific means of joining two entities via implied or expressed foreign keys.

Relationships can be classified into a few relationship types.

#### Foreign Keys (FK):

A foreign key is a function, not a fact!

A foreign key is the result of relationship and identity.

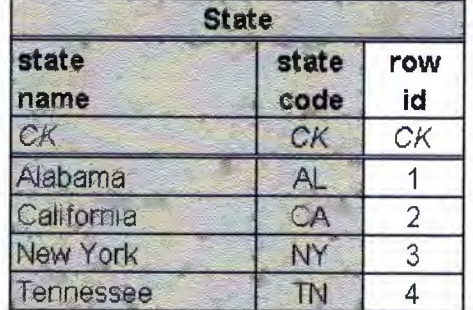

If the relationship changes, so does the foreign key.

The "child" entity gets foreign key attributes to match the identifier of its "parent" entity.

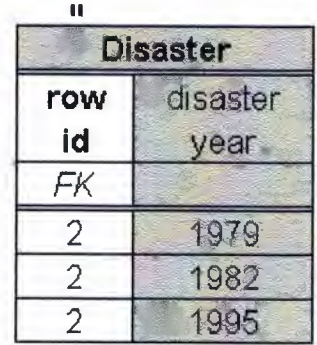

If the parent identifier changes, so does the child's foreign key.

#### **What is an Entity Identifier?**

The identifier of an entity is some set of attributes whose combined value is unique for all instances of that entity.

Thus an entity's identifier is one of its (possibly several) candidate keys.

If an entity has more than one candidate key, the choice of one to be the identifier is an arbitrary convenience for RDBMS operation.

While an entity identifier is not absolutely mandatory, it is hard to think of a useful entity without one.

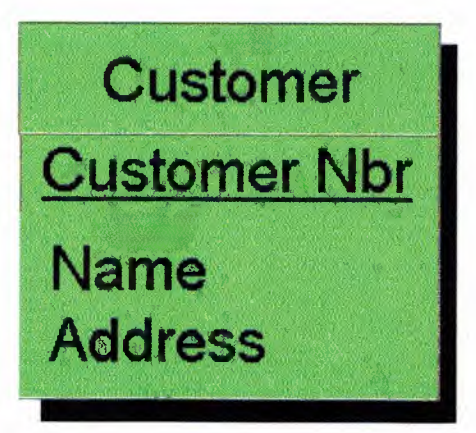

#### **Evolving the Logical Model:**

Normalize structures

Populate attributes

Aggregate data items into new entities

Nominate candidate keys

Re-Normalize on the new candidate keys

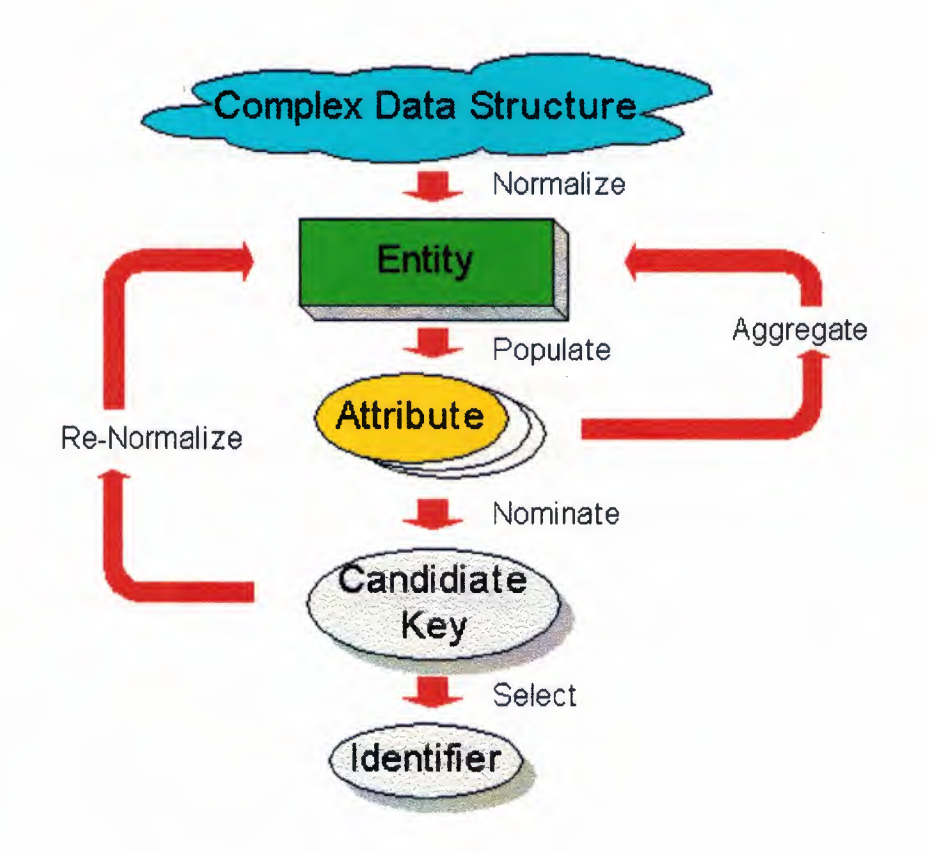

#### **Normalization:**

Normal forms are the property that we can use to evaluate the quality of relational database. We will see that when a relation does not satisfy a normal form, then it presents redundancies and produces undesirable behaviour during update operations. This principle can be used to carry out quality analysis on relational databases and so constitutes a useful tool for database design. For the schemas that do not satisfy the normal form, we can provide a procedure called Normalization. Normalization allows the non-normalized schemas to be transformed in to new schemas for which the satisfaction of a normal form is guaranteed.

Normalization theory constitutes a useful verification tool, which indicates amendments, it has been developed in the context of the relational model and for this reason, it provides analysis and design techniques for the out come of logical design.

Normalization can also be used on the Entity-Relationship schemas and during the quality analysis of the conceptual design.

#### **Normalizing to a Logical Model:**

Every raindrop, every snowflake, every hailstone has a single speck of dust at the core.

Every logical entity has a single idea at its core. The essence of normalization is one entity  $=$  one idea:

- A customer is a person or organization that buys from us.
- A service order holds one customer request for service.

Examine complex data structures for hidden entities in:

- Nouns tangible or intangible
- Adjectives whose value is one of a known list ...

female  $\vert$ male; green  $\vert$  yellow  $\vert$  red; 6'  $\vert$  8'  $\vert$  10'

• Embedded ideas, which can exist on their own

#### **Populating Attributes:**

For each entity, ask, "What properties does this thing have - even if nothing else exists around it?"

- A person has age even the last person on earth.
- A building has height even if it is abandoned.
- A song has a key, even if it is unsung"

Ask of each property, "Does this entity have only one of these?"

- A person is of one age.
- A building is of one height.
- A song may be written in one key but sung in another!

An attribute is a property of an entity, which depends solely on its entity - nothing else - and can have only one value at a time

#### **Domains:**

6 feet  $1/4$  inches + 51.6 years =?

A domain (in *relational* usage) is a set of values and operations that may be used to populate and operate on one or more columns.

The values may be specified by list or formula.

While is not yet any theoretical or practical way to limit the operations applied to a domain, this example shows the need.

#### **Aggregating Entity Attributes:**

Sometimes you can reveal entities by looking in the data dictionary for homeless attributes:

• "To whom does atomic weight belong? And what about the year in which an element was discovered?"

• Aggregate atomic weight and year into anew entity called Atomic Element.

Crosscheck data elements captured ın the data dictionary from data flow diagrams, use cases, or other analysis.

All data structures and data elements discovered in analysis must be accounted for in the logical model.

#### **Looking for Hierarchies**

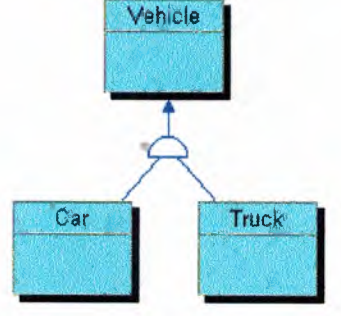

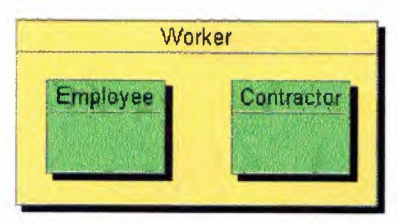

Entities often occur in hierarchies - family trees related by inheritance.

This is sub-typing or specialization and generalization - the same as building 00 class structures.

Each child entity inherits all attributes and relationships from its We define properties at their highest level in the hierarchy to avoid redundancy.

In a conceptual model, we ignore how inheritance operates.

Later we want to specify how super-and sub-types map from the logical model to physical structures parent.

#### **Generalization:**

Hierarchies let us locate attributes and relationships at the appropriate level.

All vehicles have:

- VIN and Registration
- **Owner**

The attributes and relationship are *generalized* To all vehicles.

#### **Specialization:**

- Only cars have primary drivers and seat belts.
- Only trucks have gross vehicle weight.

These attributes and relationships are *specialized* to the child level.

Specialization of Relationships:

Optional parent relationships usually hide a need for specialization. Ask your self

• Is the relationship *sometimes* true for *each* instance?

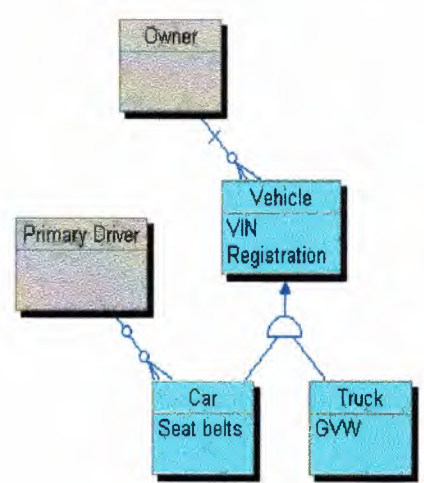

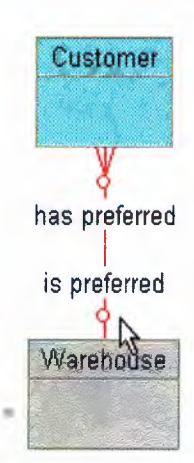

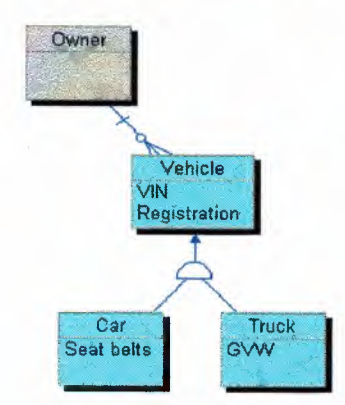

Then it is correctly modeled as optional.

• Is the relationship *always* true for *some* instances?

Then it requires some customers must have a default warehouse.

For others it does not exist (in this model).

By splitting the Customer entity into two sub-types, we can model the relationship to Warehouse precisely.

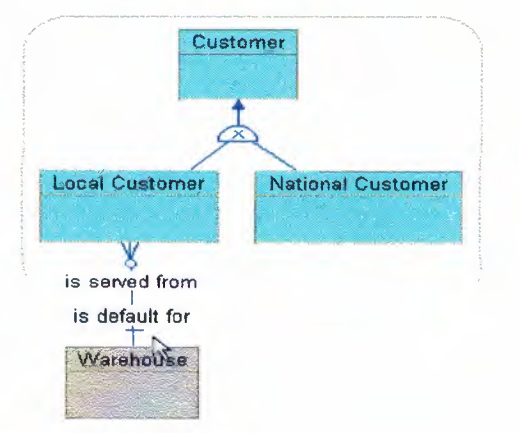

#### **Populating a Conceptual Data Model:**

- Diagram entities
- Diagram relationships
- Look for hierarchies:
	- Sub-types / super-types
	- Specialization /generalization
	- Class hierarchies

#### **Diagramming Entities:**

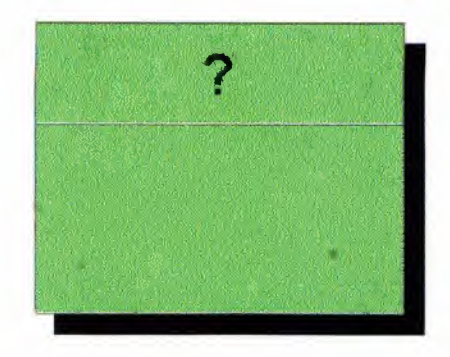

The entity symbol is a rectangle with the name at the top.

The entity name must be descriptive and meaningful. An unambiguous text definition is important.

The entity graphic symbol may differ slightly by CASE tool or author but the shape is unimportant.

The entity name is how people will refer to the entity. In the conceptual model an entity name should not be limited by RDBMS product limits - this is a generic name for the business. When physical DBMS object names are assigned, be sure to take into account the naming limits and reserved words of your target.

For example, what is a customer?

- Someone who has purchased?
- Any organization or person who may purchase?

Will this entity definition be clear two years later to a new team?

#### **An Entity represents**

• A tangible thing, a real-world event, or any intangible concept: "Product", "Sales visit", "Customer class discount"

• A class of things, not any one instance. "Person" has instances of "Tom" and "Simone".

Entities are *not -*

• Independent or Dependent. Those terms apply only to the identification choice you make.

• Fundamental, Attributive, or Associative. Classifications have meaning only in a model context of entities *and* relationships.

••

#### **Diagramming Relationships:**

The relationship symbol is a line between two entities. Define a relationship with:

- Predicate statements in one or both directions
- Unambiguous text description
- (A name is not important)
- cordiality symbols at each end

Will the relationship be clear two years later to a new team?

Relationships are -

- Unambiguous, immutable expressions of business rules.
- Binary or unary in IE, SSADM, IDEFlX and 00 methods.
- Logical objects. Relationships can be reattached, with their properties intact, to different entities.

Relationships are *not -*

- Identifying or Non-Identifying. Those apply only to entity identification.
- Information containers. If you sense a need for information about a "relationship" then it is an entity!
- DBMS objects. Relationships only define joins between entities.

#### **Relationship Notations:**

There are many notation styles for relationships.

There are no standards for relationship style.

Different styles are read in different directions

But they all express the same information!

#### **Relationship Cardinality:**

Cardinality specifies the number of *instances* may be involved in each entity of a relationship.

Most methods show the *Boolean abstract,* not absolute number, because this determines the relationship type...

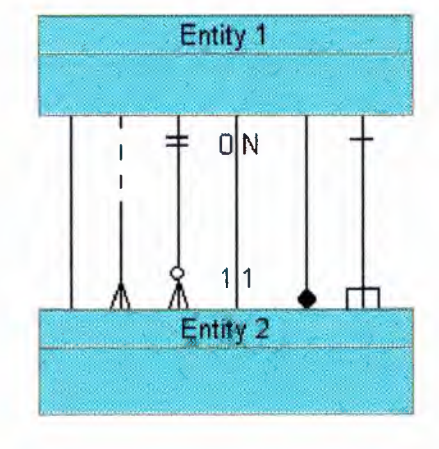

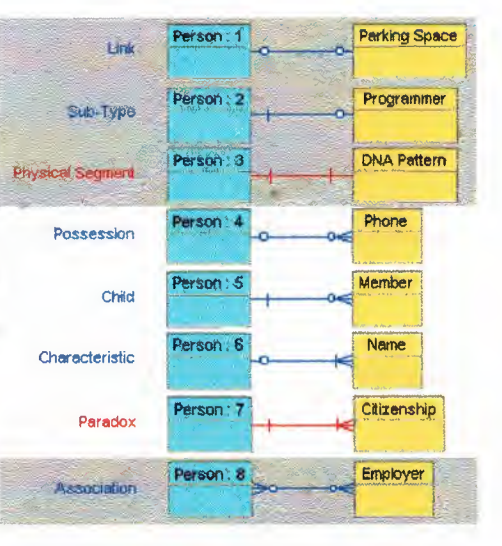

#### Relationship Types:

Relationships are grouped by their cardinality:

- One-to-Many is the *only* relational form.
- >99% of logical model

#### Relationship Types:

One-to-One is a special case of One-to-Many;  $\leq$ 1% of a logical model

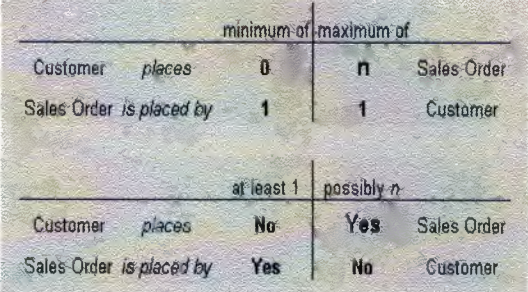

#### Populating Attributes:

For each entity, ask "What properties does this thing have - even if nothing else exists around it?"

- A person has age even the last person on earth.
- A building has height even if it is abandoned.
- A song has a key, even if it is unsung.

Ask of each property, "Does this entity have only one of these?"

- A person is of one age.
- A building is of one height.
- A song may be written in one key but sung in another!

An attribute is a property of an entity which depends solely on its entity - nothing else - and can have only one value at a time.

A candidate key is any set of one table's columns whose combined value is unique throughout that table.

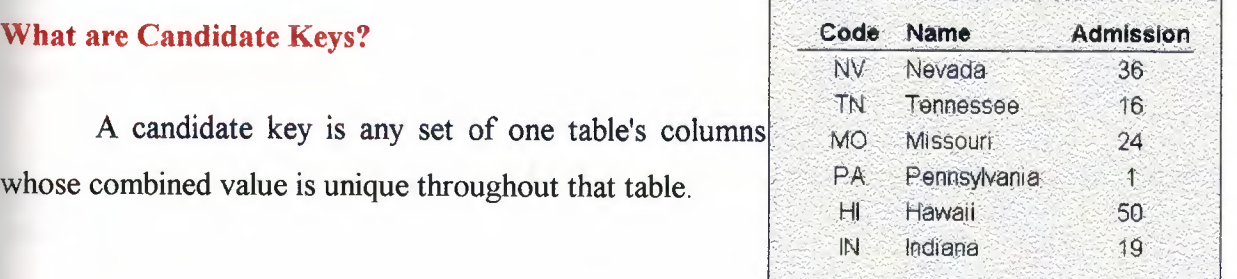

•

- In the U.S. each state has a unique code one candidate key.
- Each state name is also unique another candidate key.
- And so is the order of admission to the union.

Since both code and name are unique, code and name together are also unique.

That's another candidate key - seven with all the combinations.

#### *Why* **are Candidate Keys?**

- As a *candidate* for selection as the one identifier or *primary* key. A candidate key usually holds the core idea inside an entity:
- This state table is *about* states, which are known by their names.

A candidate key *always* expresses a business rule of uniqueness:

• Every state has a unique state code for mailing.

A table or entity with no candidate key is probably not normalized. and almost certainly not useful in an information system.

#### **Testing Candidate Keys**

A candidate key is unique. Is that enough?

Social security number is unique. Were you born with one? A candidate key's value must exist. It cannot be null. Your driver's license number is unique. Can it change?

The value of a candidate key must be stable. It's value cannot change outside the control of the system.

·~

The value of a candidate key is unique, extant, and stable.

#### **Re-Normalize on the Candidate Key:**

After at least one candidate key has been noted, every attribute and relationship of the entity must be tested -

• Does this property depend solely and completely on the candidate key?

If not, move the property (normalize it) to the entity where it depends solely and completely on the candidate key.

Repeat these steps -

- .. Normalization
- Population
- Candidate keys
- Re-normalization

until every object in the data dictionary is consumed and  $\overline{a}$ every entity is normalized to at lest INF.

### 1st Normal Form:

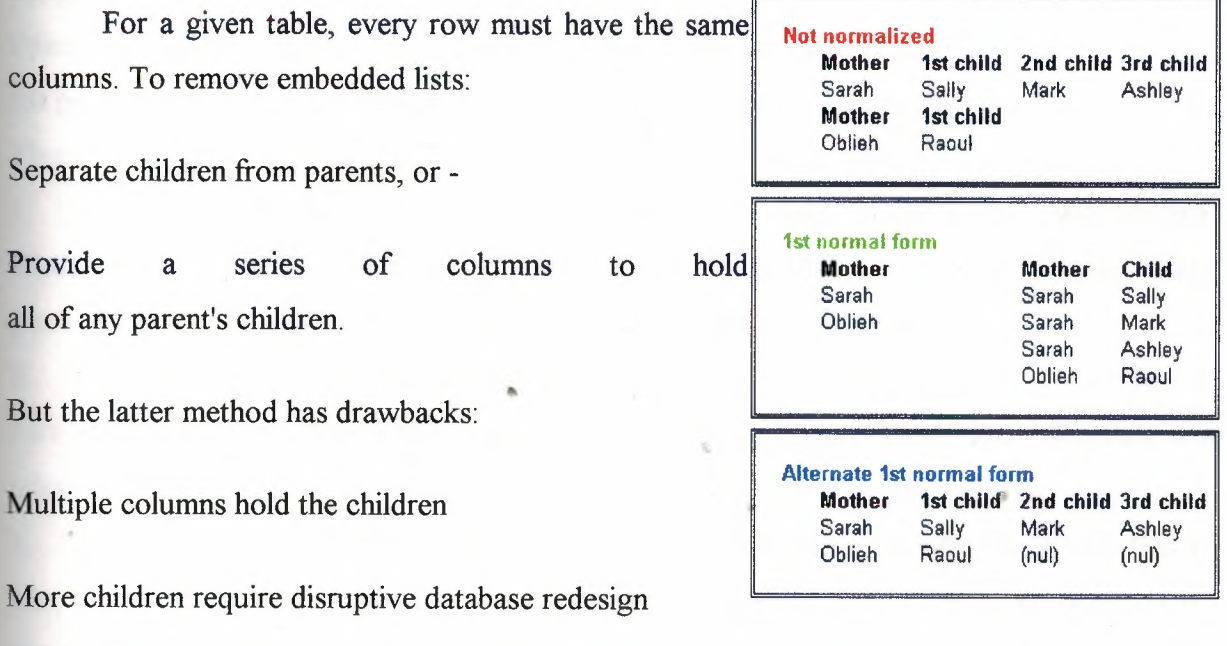

Ugly nulls where any parent has less than the maximum.

#### **LOGICAL DATABASE DESIGN**

Logical database design uses several rules or concepts which are reasonably well understood and accepted. Disagreement arises in formulating a particular methodology—the place to start and the sequence of steps to follow in applying those rules, After a brief discussion of database design methodologies, this section presents several concepts, principles, or rules which are generally recognized and applied regardless of the particular methodology used.

#### **Database Design Methodologies**

A *database design, methodology* specifies a sequence of steps to follow in developing a "good" database design-one that meets user needs for information and that satisfies performance constraints. Each step consists of the application of *a* set of techniques or rules that may be formalized to varying degrees and embodied in software tools. A methodology should he (I) usable in a wide variety of design situations and (2) reproducible in different designers. The second objective implies that the methodology be teachable, and that those trained in applying the methodology would arrive at the same end result. This is not evident in the present state of the art. Logical database design remains very much than art.

Theory and Pry [1982] outline a database design methodology consisting of four steps;

1. *User Information Requirements-involving* the users in analyzing organizational needs, setting the scope of interest, investigating what people do (organizational tasks; usage patterns), and determining the data elements needed to perform those tasks,

2. *Conceptual* Design—developing a high-level diagrammatic representation of a logical data structure; a structure which includes object domains, events, entities, attributes, and relationships: a structure which seeks to model the users' world.

3. *Implementation Design—refining* the conceptual design, checking for satisfaction of user needs and for consistency, and adjusting it to meet processing and performance constraints in a particular computer and DBMS environment.

4. *Physical* Design-developing record storage designs, clustering, and establishing access paths.

The techniques and rules in the steps of a methodology are applied iteratively in the process of unfolding, growing, and refining a database design. For a starting point, some suggest applying the methodology to individual user application areas or local views. Different user views may contain related complementary parts or' overlapping pans. Multiple local views are then consolidated into a global logical structure or conceptual schema. The process of consolidation seeks to resolve inconsistencies, and to integrate related pieces. Even within a local view, there may be redundant, overlapping, and inconsistent pads. The rules of a methodology are intended to assist the designer in asking the right questions and representing the data structure in a coherent and consistent way regardless of the scope of the design activity, and regardless of whether it begins with individual local views or a global perspective. The product of the design activity will grow as it unfolds over the area of interest; and it will be refined as the rules are applied to focus attention on particular aspects of an infinitely complex reality and to resolve ambiguities and inconsistencies in the developing database structure.

#### **Entity-Attribute-Relation versus Object-Relation Approaches**

Perhaps the most significant difference among methodologies or approaches to logical database design is found in the point at which data items are clustered or grouped into. records. The top division of the taxonomy of data structures presented in Chapter 4 reflects this division. The number of basic constructs distinguishes the two approaches: Those which presume an early clustering are often called "Entity Attribute-Relation" or "E-A-R" approaches; the alternative is called the "Object Relation" or "0-R" approach.

Historically data processing has.always worked with records. Programming languages such as COBOL and FORTRAN cluster data items into records. The formation of records as a contiguous set of data items is necessary for efficient data processing. A record is the unit of access for getting data in and out of programs. Data is moved to and from secondary storage in blocks of records. Earlier data processing systems forced a ''unit record" view, that is, all data for an application had to reside in a single sequence of records (this reflected the technology of the day, which used what was called ''unit record equipment"). Even today, with DBMSs supporting a multifıle data structure, data exists in the form of records in most organizations. Users are very familiar and comfortable with a record-oriented view of their data. Most designers today use an E-A-R approach to logical database design.

The major problem with the E-A-R approach to logical database design is that it allows the relationships among data items within a record to be hidden. It does not force the designer to explicitly consider and define inter record structures. This accounts for the recent emphasis in the literature on record decomposition and normalization based on an analysis of functional and multivalued dependencies. These techniques are all aimed at uncovering and making explicit the relationships among individual data items within records.

The end result of repeatedly applying record decomposition rules is irreducible varies—at which point there exists at *most one* non-identifier data item within each record. By then the designer will have considered all inter item relationships.

At the implementation or physical level, data items must be clustered into records for efficient data processing. Even at the logical level, it is still relevant and useful to think of attributes which cluster around and describe entities, whether the attribute items are considered as part of entity records or as individual object domains. It is relatively unimportant whether the design activity starts with records which are decomposed to analyze inter item relationships, or starts with object domains which are clustered to form records. In practice a designer will do both. It is important that certain rules and concepts be applied in the design process. Early formation of records is dangerous only if it inhibits the designer from properly analyzing intrarecord relationships among data items, and from considering alternative groupings of items into records -Ideally, the formation of records should be part of the implementation phase of database design since it is done primarily for system convenience and processing efficiency. In fact, it is desirable to have software tools to perform the clustering, leaving the designer to concentrate on defining the individual data objects, relationships, and performance factors and constraints.

In a strict application of the object-relation approach to logical design, all object domains are treated equally. In the E-A-R approach, attention is initially focused on entities, then on the attributes of those entities, which may turn out to be other entities. In fact, the distinction between attributes and entities is often confusing and arbitrary Again, regardless of the approach taken, it is important for the designer to focus attention on the more important parts of the users' world being modeled in the data structure. This is automatically done in the E-A-R approach but can also be done in the 0-R approach. The designer needs a high level of abstraction when developing a data structure and may start out by representing the main entities as boxes labeled with a name only .

#### **Example Lagical Database Design**

 $^{+}$ zven though there is no widespread acceptance is any spatualiza besign methodology,  $_{\odot}$ there is general recognition of many underlying rules and concepts used in logical database design. They relate to conceptual design and part of implementation design.

A good database designer will generally know these rules and apply them, often intuitively, wherever they are relevant in the process of developing, checking, and refining a database design.

The following rules are presented here in a reasonably logical order, but there is no implication that they should be applied in any strict sequence. There is also no implication that these rules are sufficient or complete for the database design task. While progress is being made in formalizing the principles and process of database design, it still depends heavily on human intelligence and experience. Even experienced designers can arrive at different database designs, which purport to model the same user environment.

#### **ENTITY:** *Clearly identify the entities to be represented in the database.*

An entity is any object (person, place, thing), event, or abstract concept within the scope of interest about which data is collected. An entity is the object of decisions and actions within an organization. Entities are the pivotal elements in a data structure and must be well defined. Staff out by focusing on the main entities, gradually expanding the logical data structure view to include related entities. When looking at an existing database, clearly define the primary entity, which is described in each file (record type).

**INCLUSION:** *Specify the criteria for ihcluding (or excluding) entity instances from a defined class of entities.* 

•

The ENTITY rule names a class of entities and the INCLUSION rule specifies the conditions for membership in that class. For example, does the EMPLOYEE entity class include managers, job applicants, rejected job applicants, those fired or laid off, those who quit, or employees on definite or indefinite leave'? Consideration of these other 'EMPLOYEES" may suggest broadening the name of the entity class, or it may give rise to another entity class. Narrowing (sub setting) or broadening the definition of the entity class represents movement along the generalization hierarchy.

#### **ITRIBUTE:** *Identify the attributes of each entity.*

Initially focus on the major attributes of each entity. Some will be clear and obvious, e me will seem to be artificial, and some may also relate to other entities. Include all ibutes, which assist in understanding the nature of the entity being described. Include at east one attribute from each set of similar attributes.

# **ITRIBUTE CHARACTERISTICS:** Define the characteristics of each attribute.

Clearly define the characteristics of each attribute. Initially focus on name, type, :), existence, uniqueness, and some indication of the nature of the value set. When rescribing an existing database, specify any encoding of data item values. Description of **Ther characteristics can be deferred until later in the database design process. Eventually plan** describe one attribute per page in the final database documentation.

**ERIVED ATTRIBUTE:** identify and define derived attributes.

The values of an attribute may be derived from the values of other attributes in the tatabase. Specify the derivation rule, which may be an expression for a derived item or a statistical calculation across instances of an entity type or a repeating group.

**IDENTIFIER:** Designate the attribute(s), which uniquely identify entity instances in each entity class.

An entity identifier may be a single attribute (EMPNO) or multiple attributes (UNIT and JOECODE for POSITION). There may be multiple identifiers for the same entity EMPNQ and SOCIAL SECURITY NUMBER). Indicate if the identifier is not guaranteed to unique. The identifier can be a good clue to understanding the nature of the entity **Lescribed** in an existing file.

**RELATIONSHIP:** identify the primary relationships between entities.

### **RELATIONSHIP CHARACTERISTICS:**

Define the characteristics of interentity relationships, particularly exclusivity and exhaustibility (or dependency).

Exclusivity refers to whether instances of one entity type can be related to at most one or more than one. instance of another entity type. Since it is defined in both directions there are four possibilities: 1:1. l:Many, Many: I, Many: Many. Exhaust stability (also called dependency or personality) specifies whether or not an instance of one entity type must be related to an instance of another entity type. Indicate if there is some condition on the dependency of a relationship. Also indicate if there is some minimum or maximum cardinality on the "many" side of a relationship. (See section 6.3.3 for more detail on these characteristics.)

**FOREIGN IDENTIFIER:** indicate the basis for each relationship by including, as an attribute in one entity type, the identifier from each related entity type.'

Every relationship is based upon common domain(s) in the related entity records. At the logical level, it is necessary to include the identifier of a related entity as a foreign identifier. In the storage structure, if the common domain is not explicitly stored in a related record, then some form of physical pointer is necessary to represent the relationship.

#### **DERIVED RELATIONSHIPS:** Suppress derived relationships.

The logical database design should not include relationships, which can be derived from other relationships. For example, it is reasonable to think of organizational units as possessing a pool of skills. Furthermore, such information can be retrieved from the database. However, such a relationship should not be defined since it is derived from the ORGANIZATION-EMPLOYEE relationship and the EMPLOYEE-SKILL relationship. An organizational unit only possesses skills because it has employees who possess skills.

**REPEATING GROUP:** *isolate any multivalued data item or repeating group of data items*  within a record

This rule ensures that a record only contains atomic (single-valued) data items, thus wing only flat files. This is also called first normal form. The real importance of this rule is to force the designer to explicitly recognize a "something-to-many" relationship and possibly a new entity type. If a repeating group of data items becomes a new entity record type, the identifier of its parent record must propagate down into the new record. If the relationship was actually many-to-many, the propagated identifier becomes part of the identifier of the new record; if the relationship was one-to-many, the propagated identifier becomes a foreign identifier in the new record (but not part of the identifier). Multi-valued data items or nested repeating groups of data items may be included in the storage structure of a record (as they are in a hierarchical data structure).

# **PARTIAL DEPENDENCY:** *Each attribute must be dependent upon the whole record (entity) identifier.*

An attribute that is dependent upon only part of the identifier should be removed from the record, and placed in a record where that part of the identifier is the whole identifier. Suppose we had a record with the following data items: EMPNO, SKILLCODE, SKILL DESCRIPTION, and PROFICIENCY. The identifier would have to be the first two data items jointly since PROFICIENCY relates to both of them together. However, DESCRIPTION relates only to the SKILLCODE and, therefore, should not be in this record. A record with no partial dependencies is said to be in second normal form.

# **TRANSITIVE DEPENDENCY:** *Each attribute within a record must be directly dependent upon the entity identifier.*

Any attribute, which is not directly dependent upon the record identifier, should be removed from the record, and related, directly to the object on which it is functionally dependent. For example, if the EMPLOYEE record contained UNIT and BOSS, and the employee was moved to another organizational unit, it would not be sufficient to update the employee's UNIT—the BOSS data item would also have to be changed. The update anomaly results because BOSS is directly dependent upon UNIT and not EMPNO. BOSS does not belong in the EMPLOYEE record *even if processing is faster and easier*; it belongs in the ORGANIZATIONAL UNIT record. A record with no partial or transitive dependencies is said to be in third normal form. Restated: An attribute should be dependent upon the dentifier, the whole identifier, and nothing but the identifier.

Application of the previous three rules to arrive at third normal form requires an examination of every attribute in a record. A record not in third normal form produces undesirable update anomalies. To identify these anomalies, the designer can ask: If a given attribute is updated, what other attributes must change, or if another attribute is updated, what effect will it have on the given attribute?

**NAMING:** *Assign names to entities, attributes, and relationships using a consistent, welldefined naming convention.* 

When describing an existing database, watch for naming inconsistencies— different names for the same object, or the same name used to refer to different objects.

**STORAGE & ACCESS:** *Suppress any consideration of physical storage structures and access mechanisms in describing the logical structure of the data.* 

This includes any stored ordering on the records in a file, and whether or not a data item is indexed. Do not be concerned with questions of how to find or access a particular record in a file, perhaps along a relationship Remember, all relationships are inherently bi-directional.

#### **Creating a database in Microsoft Access**

Microsoft Access provides two methods to create a database. You can create a blank database and then add the tables, forms, reports, and other objects later  $-$  this is the most flexible method, but it requires you to define each database element separately. Or you can use a Database Wizard to create in one operation the required tables, forms, and reports for the type of database you choose — this is the easiest way to start creating your database. Either way, you can modify and extend your database at any time after it has been created.

#### **Linking data**

In an Access database, linking data enables you to read and in most cases, update data in the external data source without importing. The external data source's format is not altered so that you can continue to use the file with the program that originally created it, but you can add, delete, or edit its data by using Microsoft Access as well. You can link a table only in an Access database, not an Access project.

Microsoft Access uses different icons to represent linked tables and tables that are stored in the current database. If you delete the icon for a linked table, you delete the link to the table, not the external table itself

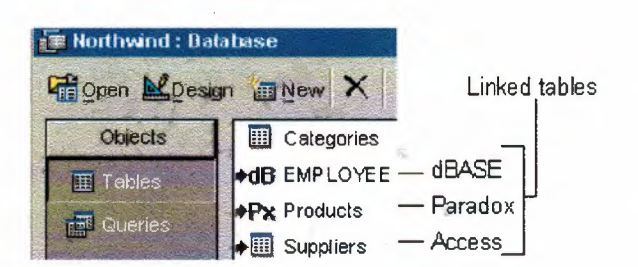

## **VISUAL BASIC**

First thing to know about Visual Basic in the relational database model, how to use the Visual Basic database objects to access and update existing databases, and how to use the Visdata program to create and maintain databases. We also take a look at the design and code data entry forms (including use of the Visual Basic bound data controls), and how to create input validation routines at the keystroke, field, and form levels. Lastly, We see how to use the Visual Basic Crystal Reports Pro report writer to design simple reports, and how to use the Crystal Reports control to run those reports from within your Visual Basic programs. Taking in mind that Microsoft Access is the best way to make the relations and build up the main structure that the Visual Basic depend upon.

There are certain requirements for the use of visual Basic that affects some of the main questions to be asked :

How to use the Structured Query Language (SQL) to extract data from existing databases.

What the Microsoft Jet engine is, and how you can use Visual Basic code to create and maintain data access objects.

How to create data entry forms with Visual Basic code.

How to use the Microsoft graph control to create graphs and charts of your data.

How to use data-bound list boxes, data-bound combo boxes, and data-bound grids to create advanced data entry forms.

How to make applications more solid with error trapping.

We are going to start working with the data entry:

Use the data control to bind a form to a database and data table by setting the DatabaseName and RecordSource properties.

Use the Text box bound input control to bind an input box on the form to a data table and data field by setting the DataSource and DataField properties

Combine standard command buttons and the AddNew and Delete methods to provide Add and Delete record functionality to a data entry form

A relational database is a collection of related data.

The three key building blocks of relational databases are data fields, data records, and data tables.

26

The two types of database relationships are one-to-one (which uses qualifier fields) and oneto-many (which uses pointer fields).

There are two types of key (or index) fields: primary and foreign, there are lbasic data field types recognized by Visual Basic 5.

Working with SQL.

Create basic SQL statements that select data from existing tables. the most fundamental form of the SQL statement is the SELECT\_FROMclause. This clause is used to select one or more columns from a table and display the results of in a result set, or view.

Optional clauses that you can add to the SELECT\_FROMclause:

The WHERE clause: Used to limit the rows in the result set using logical comparisons (for example, WHERE Table. Name = "SMITH") and to link two tables in a single, nonupdatable, view (for example, WHERE Tablel .Name = Table2 .Name).

The ORDER BY clause: Used to control the order in which the result set is displayed (for example, ORDER BY Name ASC).

The GROUP BY clause: Used to create a subtotal result set based on a break column (for example, GROUP BY Name).

The HAVING clause: Used only with the GROUP BY clause, the HAVING clause acts as a WHERE clause for the GROUP BY subtotal clause (for example, GROUP BY Name HAVING SUM(SalesTotal)>1000).

The INNER JOIN clause: Used to join two tables together into a single, updatable result set. The INNER JOIN returns rows that have a corresponding match in both tables.

The LEFT JOIN and RIGHT JOIN: Used to join two tables into a single, updatable result set. The LEFT JOIN includes all records from the first (left-hand) table and all rows from the second table that have a corresponding match. The RIGHT JOIN works in reverse.

The UNION clause: Used to combine two-or more complete SQL queries into a single result set (for example, SELECT \* FROM Tablel UNION SELECT \* FROM Table2).

The TRANSFORM\_PIVOT clause: Used to create a cross-tab-query as a result set (for example, TRANSFORM SUM(MonthlySales) FROM SalesTable GROUP BY Product PIVOT Month).

Additional SQL keywords that you can use to control the contents of the result set:

BETWEEN AND

DISTINCT and DISTINCTROW

AS TOP n and TOP n PERCENT

AVG, COUNT, MAX, MIN, and SUM Microsof Jet data-access.

The features and functions of Visual Basic Microsoft Jet data-access objects and ODBCDirect access objects. These objects are used within Visual Basic code to create and maintain workspaces, databases, tables, fields, indexes, queries, and relations. the properties, methods, and collections of each object. Use Visual Basic code to inspect the values in the properties, and how to use the methods to perform basic database operations.

Using Visual Basic Code.

Writing data entry forms using Visual Basic code.: record search routines, the creation of a procedure library to handle all data entry processes, and creating a working data entry form for the CompanyMaster project.

Perform single-record searches using the three search methods:

Move for browsing the dataset

seek for indexed table objects

Find for non-table objects (Dynasets and Snapshots)

Creat an OLE Server library to handle adding, editing, deleting, reading, writing, and locating records in datasets. These routines were written as a generic DLL that can be inserted into all Visual Basic programs you write in the future.

You used the new library to add a new form to the CompanyMaster database project. This new form reads a dataset and allows the user to update and browse the table. This new data entry form was built using fewer than 30 lines of Visual Basic code.

Also, you build a graph ActiveX DLL object library that you can use to display virtually any dataset in a variety of graph formats. This library lets you save the graph to disk, send the graph to the printer, or copy the graph to the Windows Clipboard for placement in other Windows programs through the Paste Special operation.

While building the graph library, you declare and use enumerated constants to improve the readability of your Visual Basic code.

••

Finally, you use the new graph library to add graphs to the CompanyMaster project.

Load and use three of the data-bound controls that are shipped with Visual Basic 5:

The data-bound list box

The data-bound combo box

The data-bound grid

You link these new controls to Recordsets using the Visual Basic 5 data controls and how to use these links to update related tables.

There are several of the important Visual Basic <sup>5</sup> events associated with the data grid. These events let you create user-friendly data entry routines using just a data control and the data grid.

Finally, you must draw upon your knowledge of data grids, SQL, and form layout to design and implement a data entry subform. This form shows a master table at the top, and a related list table at the bottom of the form in a data-bound grid.

How to create, alter, and delete database table structures using DDL (Data Definition Language) SQL keywordsare one of the major topics of Visual Basic. using DDL statements to build tables, create indexes, and establish relationships is an excellent way to automatically document table layouts. maintaining database structures using the following DDL keywords:

CREATE TABLE enables you to create entirely new tables in your existing database.

DROP TABLE enables you to completely remove a table, including any data that is already in the table.

ALTER TABLE enables you to ADD a new column or DROP an existing column from the table without losing existing data in the other columns.

CREATE INDEX and DROP INDEX enable you to create indexes that can enforce data integrity or speed data access.

The CONSTRAINT clause can be added to the CREATE TABLE or ALTER TABLE statement to define relationships between tables using the FOREIGN KEY clause.

# **Errors**

You can create creating your own error-handling routines for Visual Basic applications. An error handler has three basic parts:

The On Error Goto statement The body of the error handler code The error handler exit An error handler has four possible exits: Resume: Re-executes the code that caused the error.
Resume Next: Continues processing at the line immediately following the line that caused the error.

Resume label: Continues processing at the location identified by the label.

EXIT or END: EXIT ends processing for the current routine and END exits the program completely.

Use the Err. Raise method to flag errors without resorting to modal dialog boxes

# **The major types of errorsthat you are likely to encounter in your program:**

**General file errors:** These include errors such as File not Found and Invalid Path. Errors of this type can usually be fixed by the user and then the original procedure reattempted. Use Resume as an exit for these types of errors.

**Database errors:** These include errors related to data entry mistakes, integrity violations, and multiuser-related errors, such as locked records. Errors of this type are best handled by allowing the user to correct the data and attempt the operation again. If you use the Visual Basic data control, you do not have to write error handlers--the data control handles them for you. For operations that do not use the data control, you need to write your own error-handling routines.

**Physical media errors:** These errors relate to device problems, such as unresponsive printers, downed communications ports, and so on. Sometimes users can fix the problems and continue (for example, refilling the paper tray of the printer). Other times, users cannot fix the problem without first exiting the program. It is a good idea to give users the option of exiting the program safely when errors of these types are reported.

Program code errors: These errors occur because of problems within the Visual Basic code itself. Examples of program code errors include Object variable not Set and For loop not initialized. Usually the user cannot do anything to fix errors of this type. It is best to encourage the user to report the error to the system administrator and then exit the program  $\text{safely.}$ 

You can declare a global error handler or a local error handler. The advantage of the global error handler is that it allows you to create a single module that handles all expected errors. The disadvantage is that, because of the way Visual Basic keeps track of running routines, you are not able to resume processing at the point the error occurs once you arrive at the global error handler. The advantage of the local error handler is that you are always able to use Resume, Resume Next, or Resume label to continue processing at the point the error

occurs. The disadvantage of the local error handler is that you need to add error-handling code to every routine in your program.

Finally, you must create an error handler object library that combines local error trapping with global error messages and responses. The error handler object library also contains modules to keep track of the procedures currently running at the time of the error, a process for printing procedure stack dumps to the screen and to a file, and a process that creates an error log on file for later review.

When you develop database applications for multiple users or multiple sites. You must advance SQL language for manipulating records within existing databases (DML). There are five rules of data normalization that is applied to improve the speed, accuracy, and integrity of your databases.

Visual Basic database locking schemes for the database, table, and page level ,the advantages and limitations of adding cascading updates and deletes to your database relationship definitions. Using Visual Basic keywords BeginTrans, CommitTrans, and Rollback to improve database integrity and processing speed during mass updates.

Remote Data Control and the Remote Data Objects. We use these tools to attach to RDBMSs and they have properties, methods, and events of these useful tools.

write data entry forms that use the ODBC API calls to link directly with the ODBC interface to access data in registered ODBC data sources and install the ODBC Administrator, which are used to create new ODBC data sources for your ODBC-enabled Visual Basic programs. Updating Databases with SQL.

To add, delete, and edit data within tables using the DML (Data Manipulation Language) SQL keywords by using DML statements you can quickly create test data for tables and load default values into startup tables. DML statements--such as Append queries, • Make • Table queries, and Delete queries-can outperform equivalent Visual Basic code versions of the same operations.

# **Managing data within the tables using the following DML keywords:**

The INSERT INTO statement can be used to add new rows to the table using the VALUES clause.

You can create an Append query by using the INSERT INTO\_FROM syntax to copy data from one table to another. You can also copy data from one database to another using the IN clause on an INSERT INTO FROM statement.

You can create new tables by copying the structure and some of the data using the SELECT INTO statement. This statement can incorporate WHERE, ORDER BY, GROUP BY, and HAVING clauses to limit the scope of the data used to populate the new table you create.

You can use the DELETE FROM clause to remove one or more records from an existing table. You can even create customized views of the database using the JOIN clause, and remove only records that are the result of a JOIN statement.

Database Normalization to improve database integrity and access speed using the five rules of data normalization:

**Rule** 1: Eliminate repeating groups. If you have a set of fields that have the same name followed by a number (Skilll, Skill2, Skill3, and so forth), remove these repeating groups, create a new table for the repeating data, and relate it to the key field in the first table.

**Rule** 2: Eliminate redundant data. Don't store the same data in two different locations. This can lead to update and delete errors. If equivalent data elements are entered in two fields, remove the second data element, create a new master table with the element and its partner as a key field, and then place the key field as a relationship in the locations that formerly held both data elements.

**Rule** 3: Eliminate columns not dependent on keys. If you have data elements that are not directly related to the primary key of the table, these elements should be removed to their own data table. Only store data elements that are directly related to the primary key of the table. This particularly includes derived data or other calculations.

**Rule 4:** Isolate independent multiple relationships. Use this rule to improve database design when you are dealing with more than one one-to-many relationship in the database. Before you add a new field to a table, ask yourself whether this field is really dependent upon the other fieldsin the table. If not, create a new table with the independent data.

**Rule** 5: Isolate related multiple relationships. Use this rule to improve database design when you are dealing with more than one many-to-many relationship in the database. If you have database rules that require multiple references to the same field or sets of fields, isolate the fields into smaller tables and construct one or more link tables that contain the required constraints that enforce database integrity.

**Multiuser Considerations** 

32

# **The three important challenges that face every database programmer writing multiuser applications:**

#### Database locking schemes

Using cascading updates and deletes to maintain database integrity.

Using database transactions to provide commit/rollback options for major updates to your database.

# **There** are three levels of locking available to Visual Basic programs:

The database level--You can use the Exclusive property of the data control or the second parameter of the openDatabase method to lock the entire database. Use this option when you need to perform work that affects multiple database objects (such as tables, queries, indexes, relations, and so on).

The table level--You can set the Options property of the data control to 3 or the third parameter of the OpenRecordset method to dbDenyRead+dbDenyWrite in order to lock the entire table for your use only. Use this option when you need to perform work that affects multiple records in a single table (for example, increasing the sales price on all items in the inventory table).

The page level--Microsoft Jet automatically performs page-level locking whenever you use the data control to edit and save a record, or whenever you use Visual Basic code to perform the Edit/AddNew and Update/CancelUpdate methods. You can use the LockEdits property of the Recordset to set the page locking to pessimistic (to perform locking at edit time) or optimistic (to perform locking only at update time).

Use Visual Basic to enforce referential integrity and automatically perform cascading updates or deletes to related records. You learned that there are times when it is not advisable to establish cascading

We can use database transactions to protect your database during extended, multitable operations by the BeginTrans, CommitTrans, and Rollback methods of the workspace object.

Using the Remote Data Control and the Remote Data Objects there are two alternate methods for accessing remote data by using the Remote Data control to create simple data entry forms with data-bound controls use the Remote Data Objects to create Visual Basic 5. <sup>O</sup> programs that can access data from a remote RDBMS.

Along with the details of the Remote Data Control and the Remote Data objects Some of the basics of remote data access in general:

Cursor drivers--These are the tools that manage the location of the Recordset pointer in a dataset. you can use client-side or server-side cursor drivers with RDC/RDO connections. Dataset types-- there are a number of dataset types available to you when you connect to remote data sources including ForwardOnly--ReadOnly sets, Static sets, Keysets, and Dynamic sets.

Lock types-- there are several different lock types you can use when accessing data from your remote data source. You can use ConcurrentLock sets that perform locks as soon as you receive the data rows, or you can use several versions of optimistic locking that only attempt to lock the rows when you update them.

# **Details of the following Microsoft Remote Data Objects:**

The rdoEngine object--This is the top-level data engine used to access remote data.

The rdoEnvironment object--This is the RDO equivalent of the Microsoft Jet Workspace object.

The rdoConnection object--This is the RDO equivalent of the Microsoft Jet Database object.

The rdoResultset object--This is the RDO equivalent of the Microsoft Jet Recordset object.

The rdoTable object--This is the RDO version of the Microsoft Jet Table object.

The rdoColumn object--This is the RDO version of the Microsoft Jet Field object.

The rdoQuery object--This is the RDO version of the Microsoft Jet QueryDef object.

The rdoParameters object--This is a special collection of query parameters for the rdoQuery object. •

# **ODBC Data Access via the ODBC API**

Using the Open Database Connectivity (ODBC) API to directly link your Visual Basic program to target data sources through the ODBC interface. The ODBC interface is generally faster than Microsoft Jet when it comes to linking to ODBC-defined data sources.

By installing the ODBC interface on your workstation and how to use the ODBC Administrator program to install ODBC driver sets and define data sources for ODBC connections.

The building of a program library that uses a minimum set of ODBC API calls along with several Visual Basic wrapper routines. This library set provides the basic functions necessary to read and write data to and from a defined ODBC data source. You can use these routines to create fully functional data entry forms for ODBC data sources.

# **Database Replication**

In database replication terminology, the main or central database is referred to as the Design Master. A copy of the Design Master is referred to as the replica. The combination of the Design Master and all replicas is referred to as the replica set. Database replication is the process of synchronizing data so that it is the same across all members of the replica set.

Database replication is a good tool to use in the development of systems deployed across a WAN or to remote users. Replication can also be used to make copies of databases that cannot be shut down. Replication is also good for creating reporting databases and data marts.

Do not use database replication when a centralized data storage facility can be used, such as a Web-enabled application. Also, don't use replication in heavily transaction-oriented applications, or in applications where up-to-the minute accuracy is of paramount importance. Tables, fields, and properties are added to a database when it is made a Design Master. The addition of these items is necessary to track changes to data and to facilitate the synchronization between members of the replica set. These additions, however, consume additional physical hard drive space.

35

Creating and changing the Replicable property of a database to  $T$  creates a Design Master. Once the Design Master is created, you can use the Make Replica method to make copies of it. Finally, you use the synchronize method to replicate data changes to members of the replica set. Data synchronization is the act of copying data changes from one member of a replica set to another.

The synchronize method can be used to import data changes, export data changes, perform "two-way" data changes, and even perform data exchanges over the Internet. ynchronization errors occur when two members of a replica set try to synchronize records that both have changed. Errors may also occur during the synchronization process when design changes are made to a database that are violated by replicas prior to synchronization of the changes. Violation of referential integrity can be encountered by a replica that added records to its database that uses validation records deleted in another replica. Record locking in a multiuser environment can also cause synchronizationerrors.

There are four topologies for the synchronization of replicas. These are the star, linear, ring, and fully connected topologies. The star is the most common, but like all the other topologies it has certain strengths and weaknesses.

There may be times when you do not want to replicate objects contained in one database to other members of the replica set. If such is the case, use the KeepLocal method before you create the Design Master. This method keeps the object from being copied to other replica set members.

Securing Your Database Applications

There are several methods that can improve user and application-leyel security for vour Visual Basic database applications. the limitations of using the Microsoft Access SYSTEN security file and database encryption.

Adding application-level security to your Visual Basic programs by adding user login/logout routines and creating a user access rights scheme for your applications. In this lesson, you designed and implemented an OLE Server DLL library that you can use for all your Visual Basic applications, and you created several screens for maintaining user lists and managing access rights for each user.

36

Adding an audit trail option to your programs. You add routines to a new OLE Server DLL library that logs all critical user activity to an audit trail file, including user logins, database modifications, and all critical program operations, such as running reports or processing mass database updates.

•

# **STOCK CONTROL SYSTEM**

This project the Stock Control System is a real time application that has a role in administering the case of stock and the related transactions that take place during an order for product and making the appropriate balance.

The program uses Microsoft Access as a database relating pot only for the reason of providing easy tables and queries.

After the construction of the tables in Access we use the record sources of the database mdb File as the provider of data, which will be used, on various parts of the Visual Basic project.

The project screens and layouts are provided below along with Microsoft Access Tables, Queries and relations.

### **Tables and relations "Access":**

- Categories (Stocks).
- Products.
- Customers.
- Orders.
- Order Details.

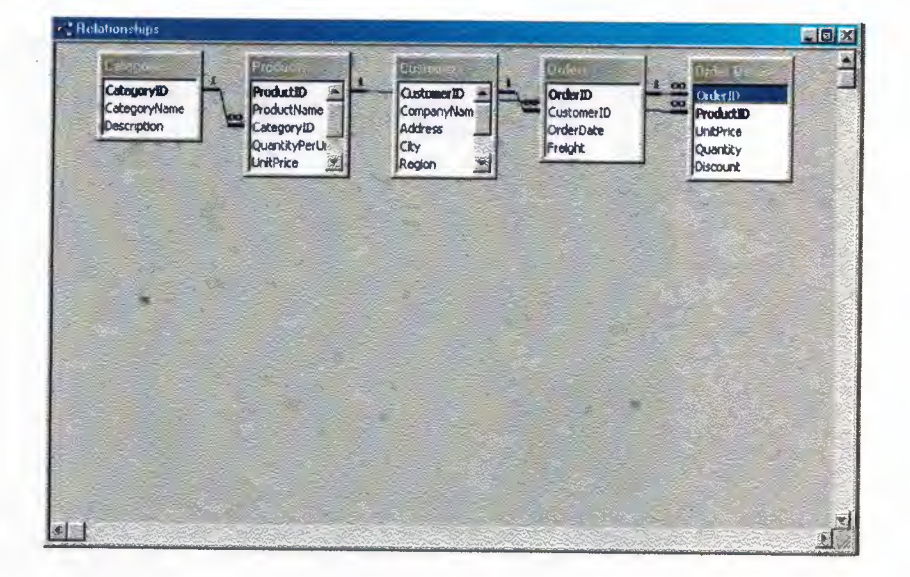

# **Screens and Layouts "VB":**

### **- Log in:**

This screen to login and open the program.

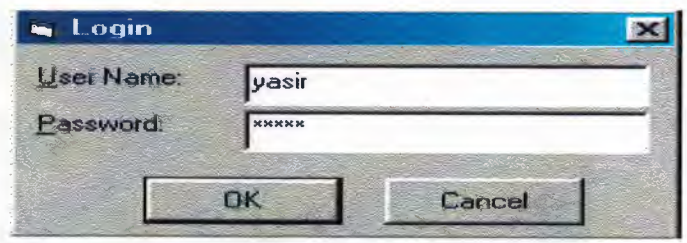

### **- Main Menu:**

The main screen describes the  $1<sup>st</sup>$  user interface, which guide the user through in the different screens in the program.

It includes 6 bottoms: Data, Search, Reports, List, Accounts, and Close quiet the program.

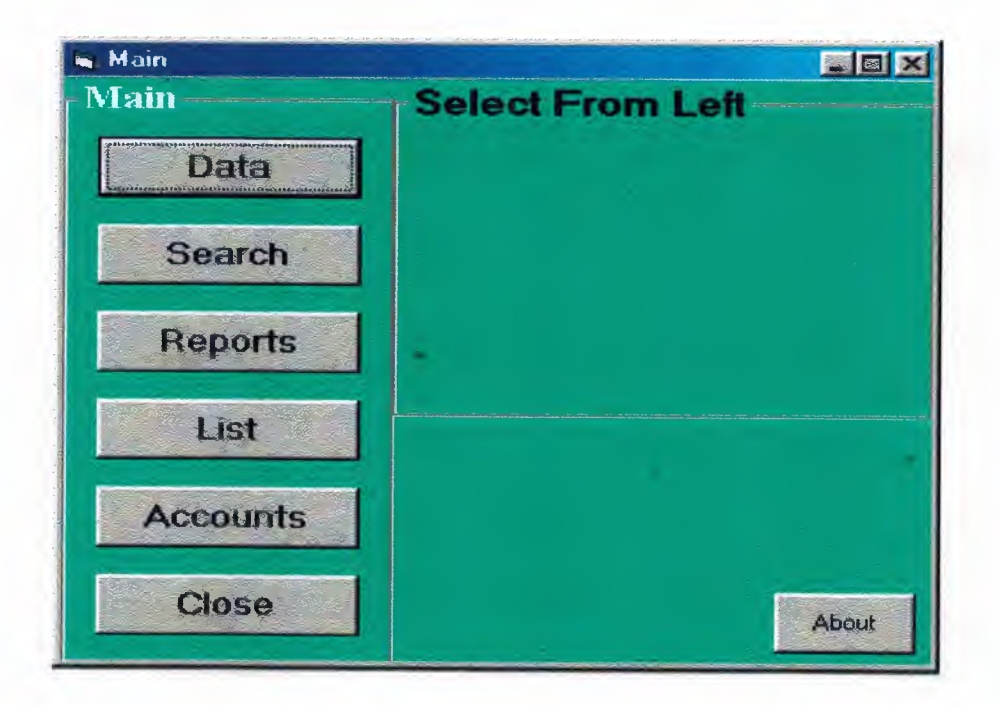

1. Data: Here we automate a real life procedure, when we divide the Data into four sub screens: Categories (Stocks), Products, Customers, and Orders.

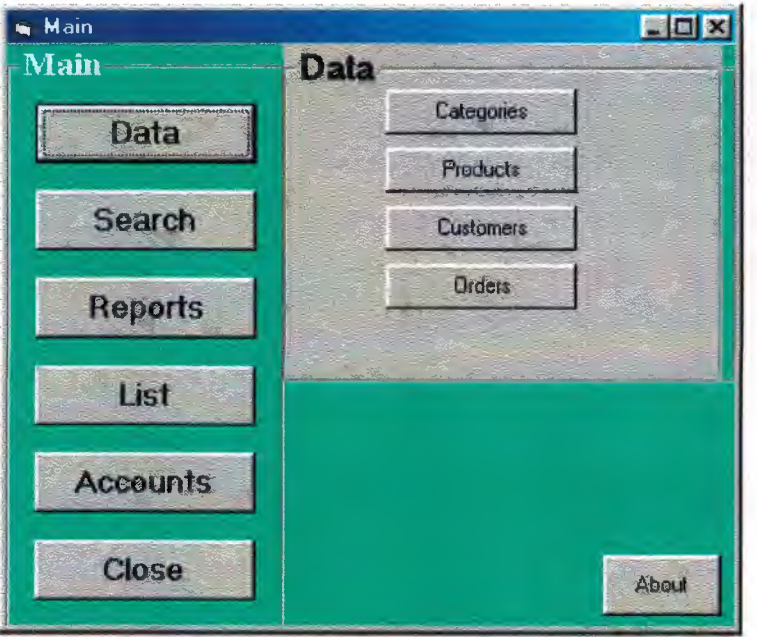

1.1: Categories (Stocks): This screen to enter the information & Data of the new stock.

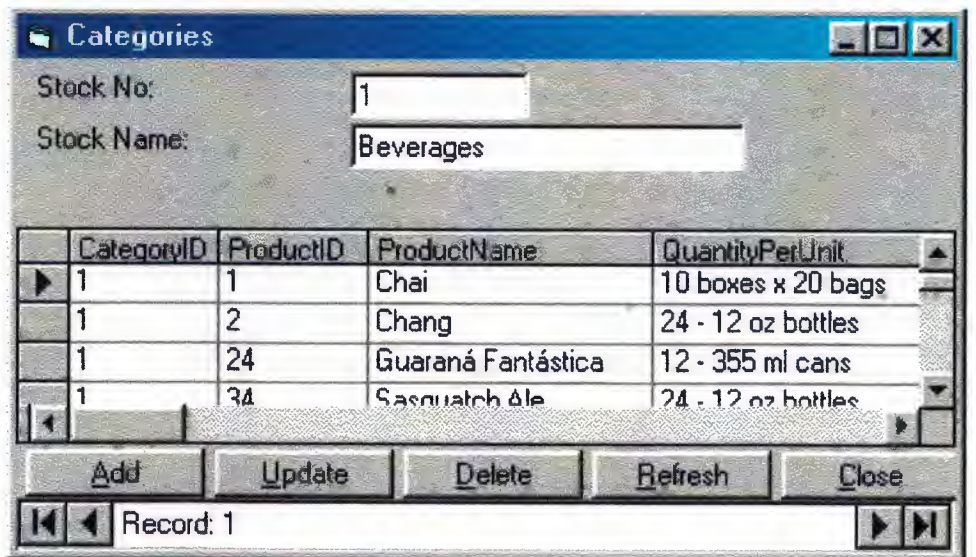

# **1.2: Products:**

Here to enter the information's Product of the new stock.

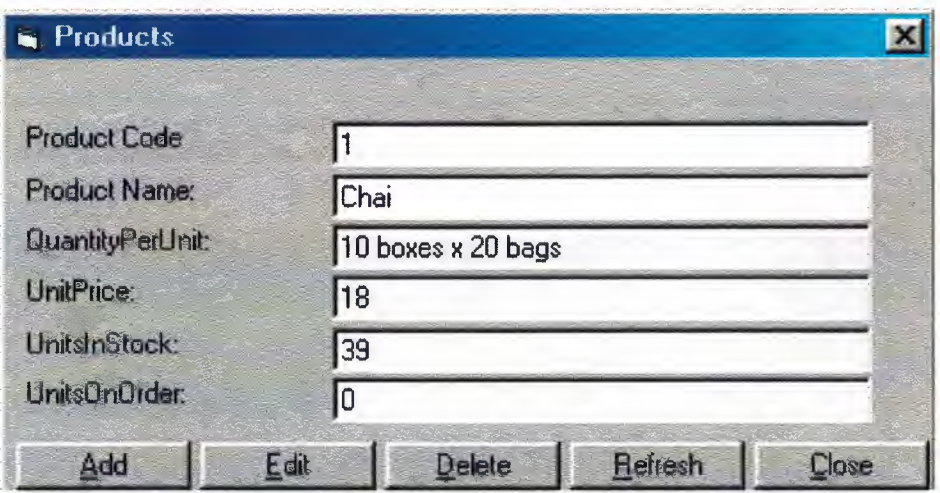

### **1.3: Customers:**

Customer's names, and privet information are located in the designated CUSTOMER screen.

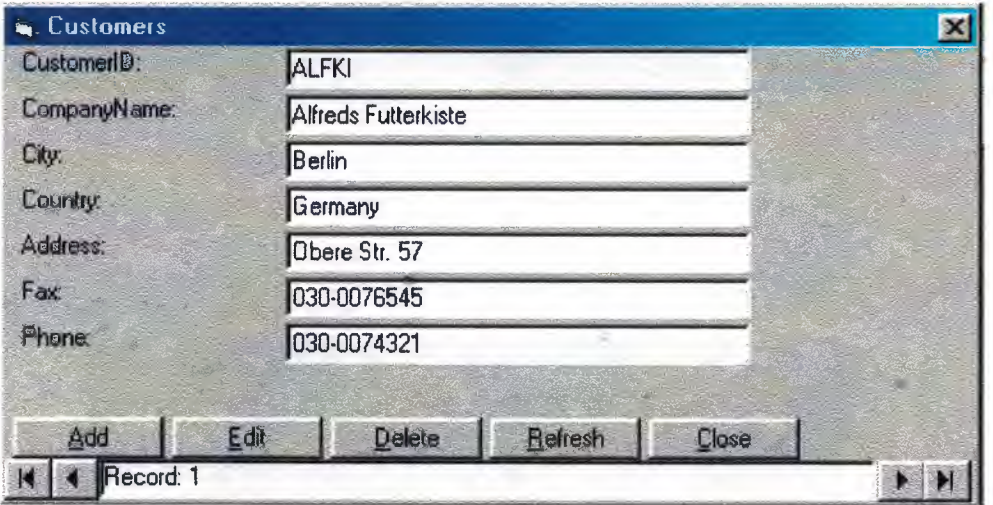

# **1.4: Orders:**

This screen for the ordered products information.

# **2. Search:**

In order to offer a high quality services inside the system, the  $2<sup>nd</sup>$  sub screen of the main menu is the SEARCH engine, our searching engine can give the users a very soon result for any question about the main tow categories inside our system: Stocks, Products, Orders, and Customers. And locate the users with their available information.

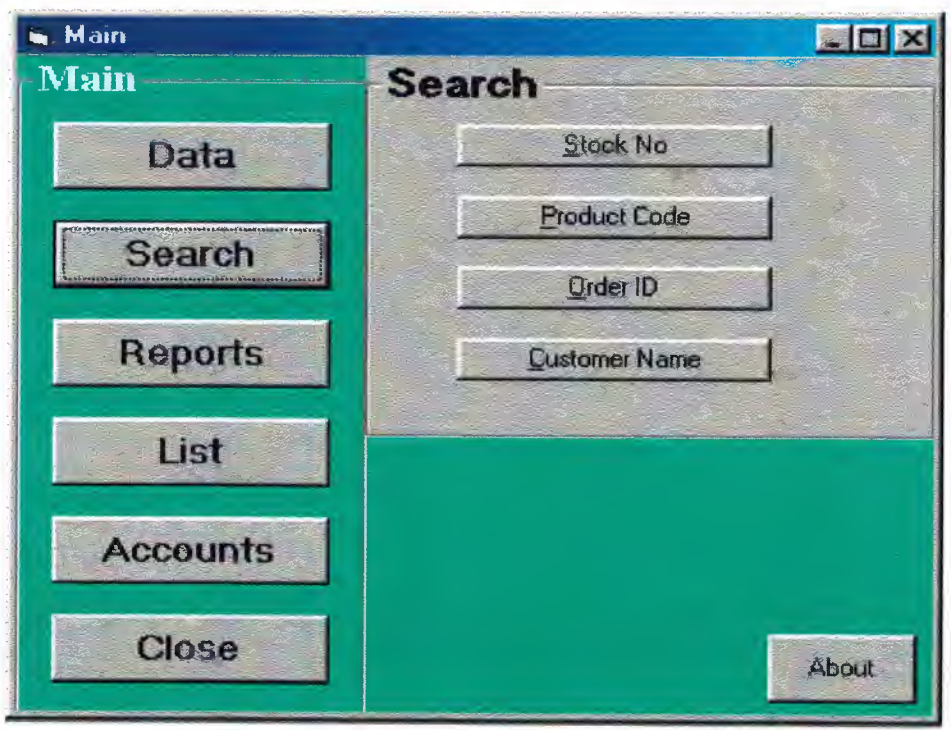

# **3. Reports:**

The  $3<sup>rd</sup>$  sub screen of the main menu is Reports. And it has also three sub screens: Customers, Accounting, and Invoices.

"'

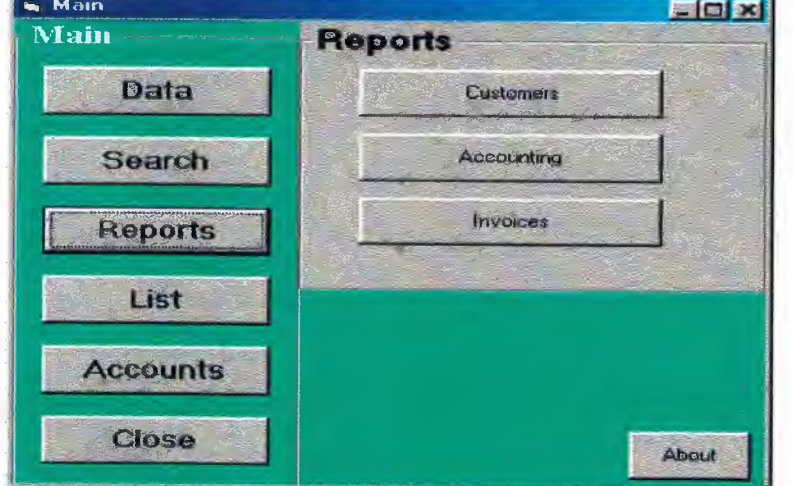

# **3.1: Customer Information:**

Zoom  $\sqrt{100}$ 

 $\overline{\mathbf{v}}$  DataReport1

BO

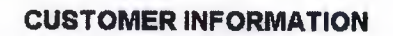

EFIX

 $\overline{E}$ 

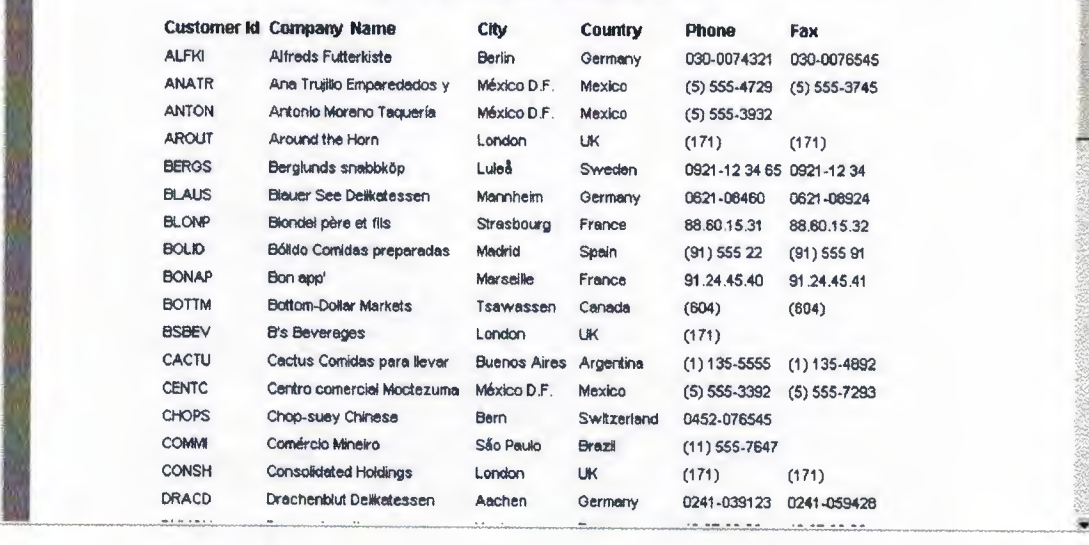

# **3.2: Accounting:**

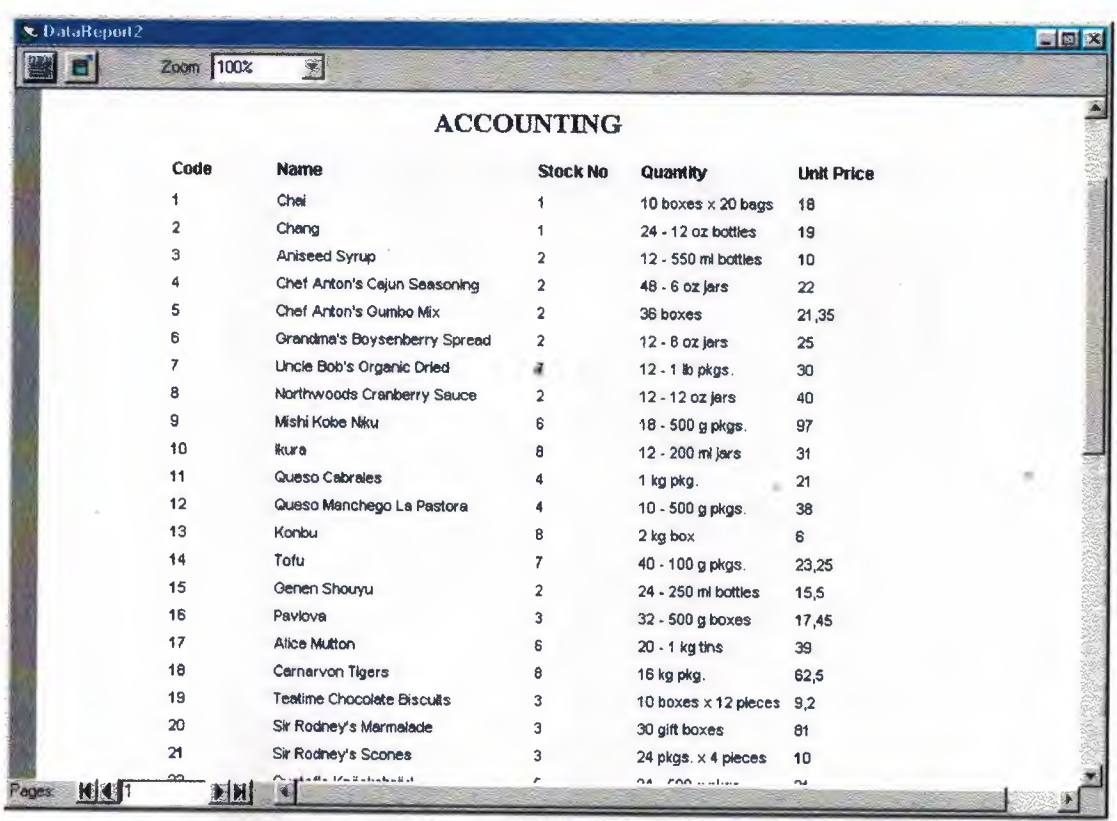

**3.3: Invoices.**

#### 4. Lists:

The  $\tau$  sub screen of the main menu is List. And it has also five sub screens: Product List, I O MOSt Expensive List, Alphabetical Order List, Orders List, and Invoices List.

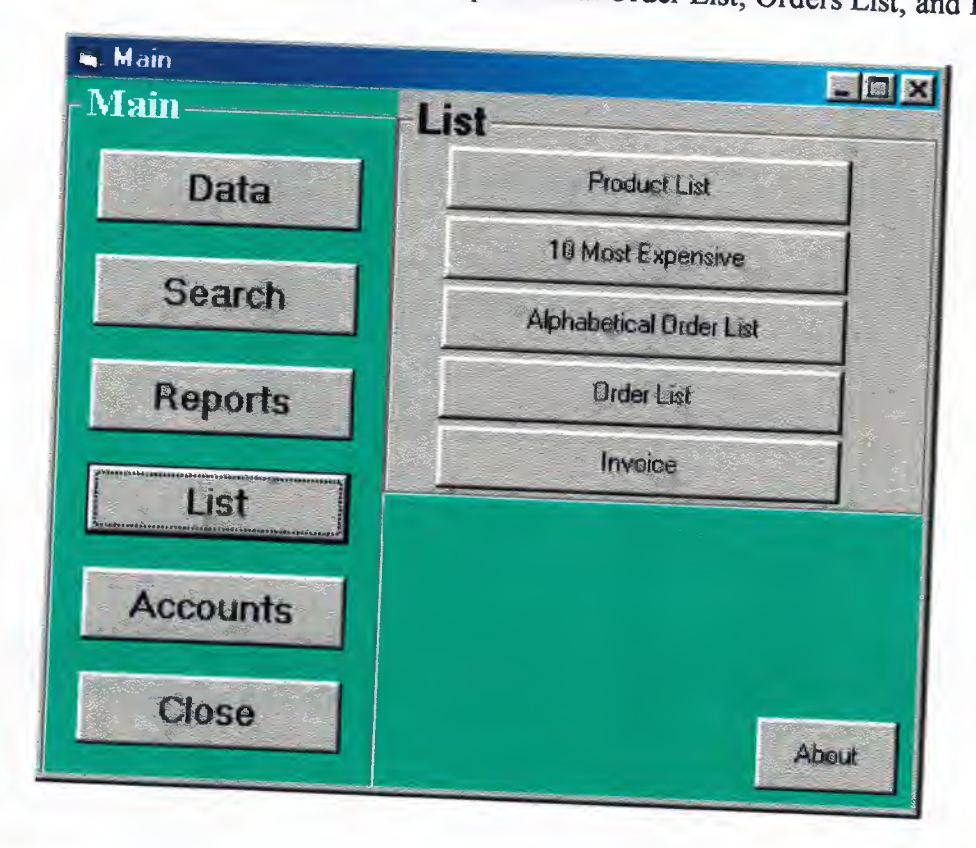

# 4.1: Product List:

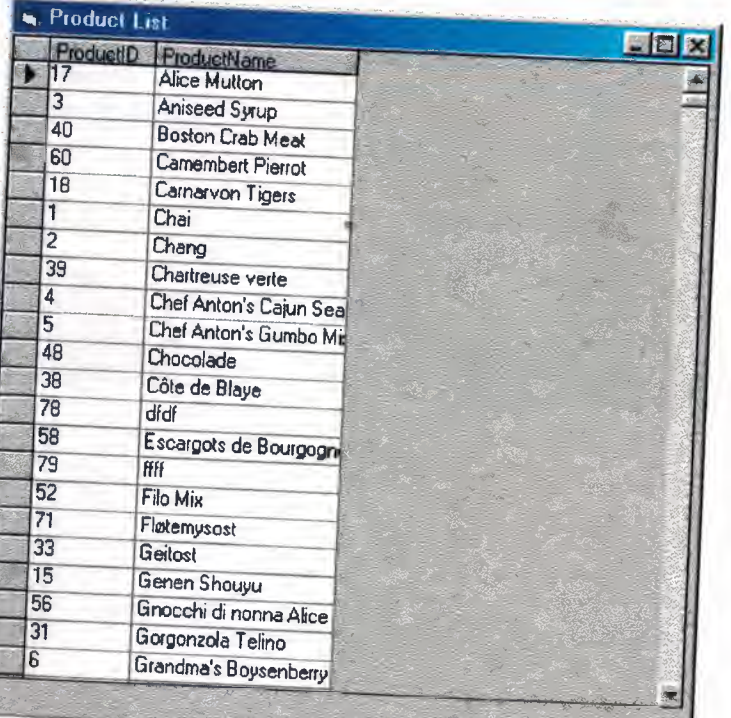

# 4.2: 10 Most Expensive List:

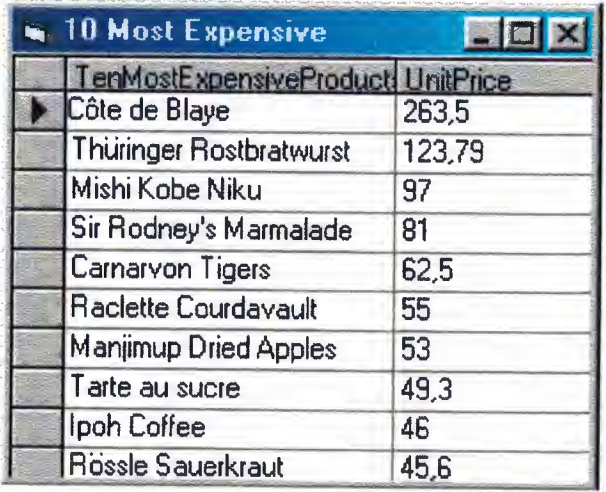

# 4.3: Alphabetical Order List:

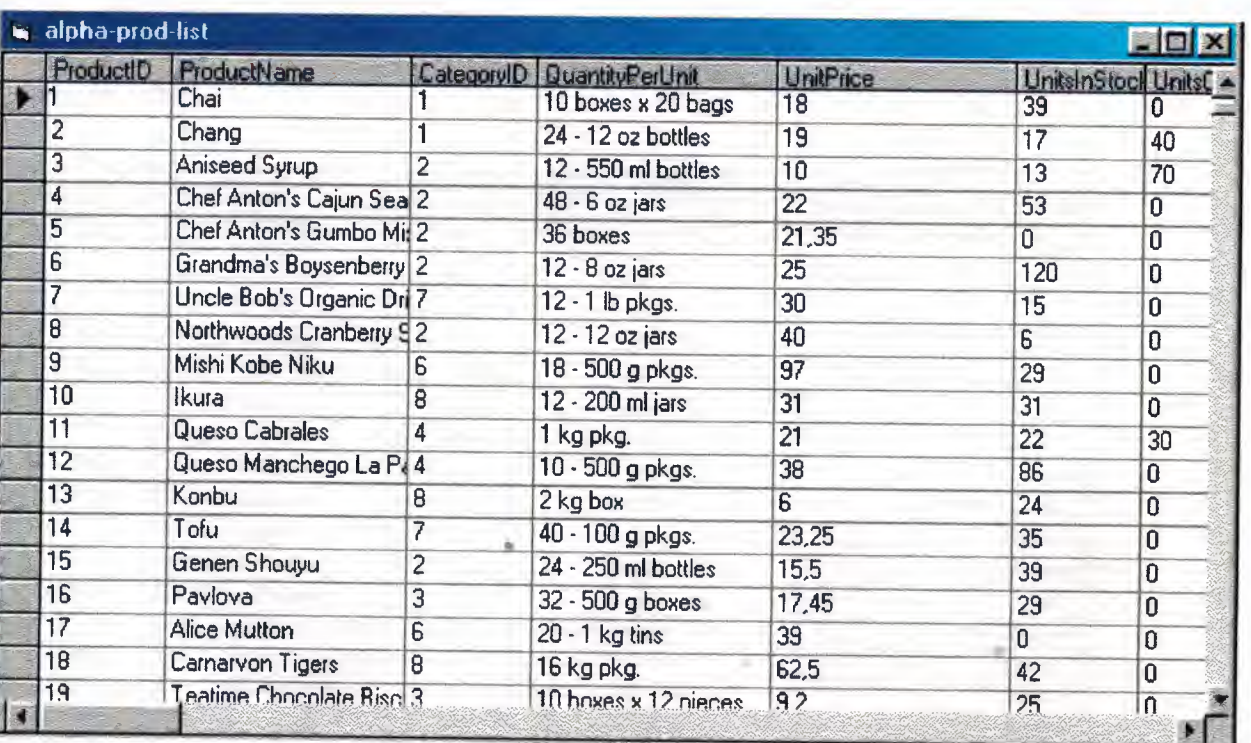

# **4.4: Order List:**

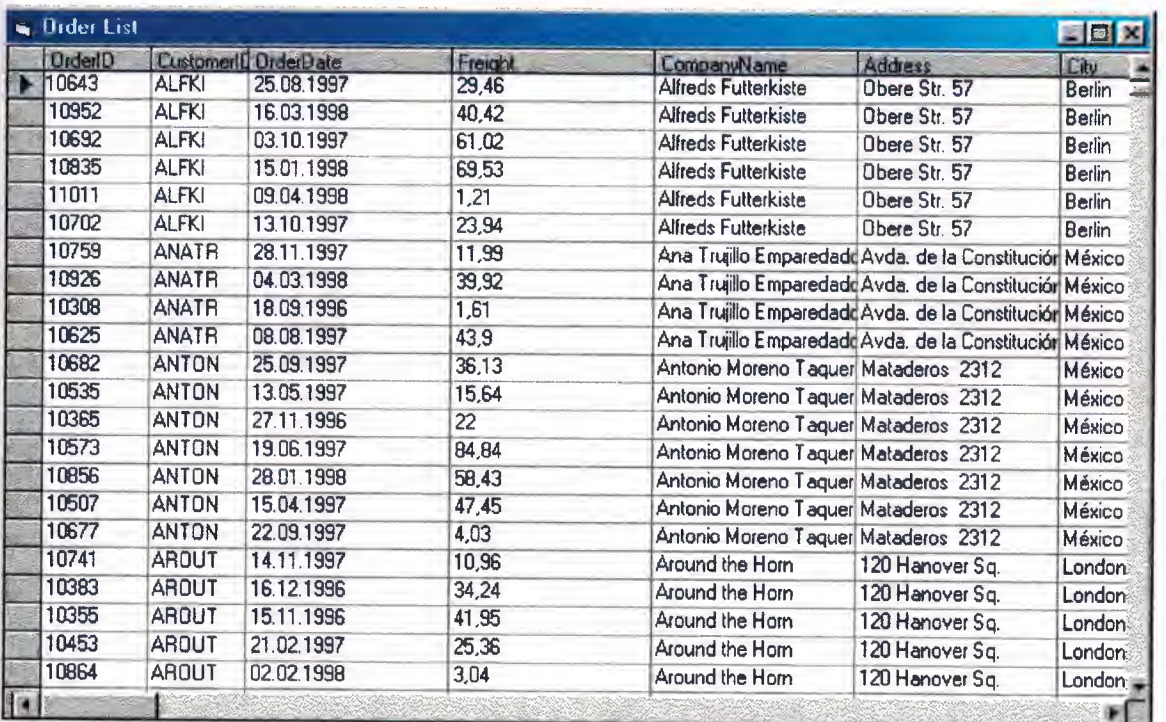

# **4.5: Invoices List:**

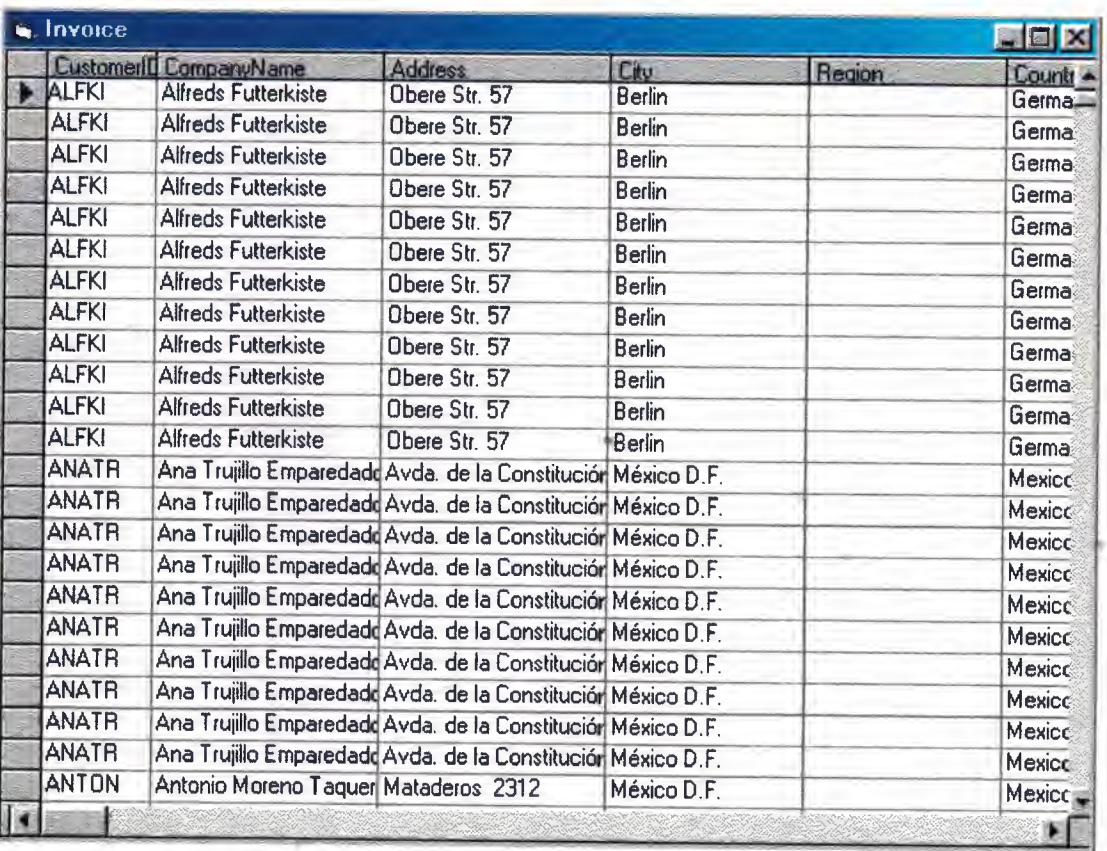

# **CODE**

### **Log in - Code:**

Option Explicit

Public LoginSucceeded As Boolean

Private Sub cmdCancel\_ Click() 'set the global var to false 'to denote a failed login LoginSucceeded = False Me.Hide End Sub

Private Sub cmdOK \_Click()

'check for correct password If txtPassword = "yasir" Then 'place code to here to pass the 'success to the calling sub 'setting a global var is the easiest LoginSucceeded = True frmmain. Show Me.Hide

#### Else

MsgBox "Invalid Password, try again!",, "Login" txtPassword. SetFocus SendKeys "{Home}+{End}" End If End Sub

#### **~fain - Code:**

Private Sub cmdlist\_ Click(Index As Integer) Select Case Index Case <sup>O</sup> Forml.Show <sup>1</sup> Case <sup>1</sup> Form2.Show <sup>1</sup> Case 2 Form3.Show <sup>1</sup> Case 3 Form4.Show <sup>1</sup> Case 4 Form5.Show <sup>1</sup>

End Select

•

End Sub

Private Sub cmdrepot Click(Index As Integer) Select Case Index Case <sup>O</sup> DataReport1.Show 1 Case <sup>1</sup> DataReport2. Show <sup>1</sup> Case 2 Datareport3. Show <sup>1</sup>

End Select

End Sub

Private Sub Command 1 Click(Index As Integer) cmdpanel(Index) .ZOrder End Sub

Private Sub Command2 Click() frmAbout.Show <sup>1</sup> End Sub

Private Sub Command<sup>4</sup> Click() Unload Me End Sub

Private Sub Datacmd\_Click(Index As Integer) Select Case Index Case <sup>O</sup> category. Show <sup>1</sup> Case <sup>1</sup> product. Show <sup>1</sup> Case 2 customer. Show <sup>1</sup> Case 3 order. Show <sup>1</sup>

End Select •

End Sub

#### **Categories - Code:**

Private Sub Form Load() Set grdDataGrid.DataSource = datPrimaryRS .Recordset("ChildCMD"). Underlying Value End Sub

Private Sub Form\_Resize() On Error Resume Next 'This will resize the grid when the form is resized grdDataGrid.Width = Me.ScaleWidth grdDataGrid.Height = Me.ScaleHeight - grdDataGrid.Top - datPrimaryRS.Height - 30 picButtons.Height End Sub Private Sub Form\_Unload(Cancel As Integer) Screen.MousePointer = vbDefault End Sub Private Sub datPrimaryRS \_Error(ByV al Error Number As Long, Description As String, ByVal Scode As Long, ByVal Source As String, ByVal HelpFile As String, ByVal HelpContext As Long, fCancelDisplay As Boolean) 'This is where you would put error handling code 'If you want to ignore errors, comment out the next line 'If you want to trap them, add code here to handle them MsgBox "Data error event hit err:" & Description End Sub Private Sub datPrimaryRS\_MoveComplete(ByVal adReason As ADODB.EventReasonEnum, ByVal pError As ADODB.Error, adStatus As ADODB.EventStatusEnum, ByVal pRecordset As ADODB .Recordset) 'This will display the current record position for this recordset datPrimaryRS.Caption = "Record: " & CStr(datPrimaryRS.Recordset.AbsolutePosition) End Sub Private Sub datPrimaryRS \_WillChangeRecord(ByVal adReason As ADODB.EventReasonEnum, ByVal cRecords As Long, adStatus As ADODB.EventStatusEnum, ByVal pRecordset As ADODB.Recordset) 'This is where you put validation code 'This event gets called when the following actions occur Dim bCancel As Boolean Select Case adReason Case adRsnAddNew Case adRsnClose Case adRsnDelete Case adRsnFirstChange Case adRsnMove Case adRsnRequery Case adRsnResynch Case adRsnUndoAddNew Case adRsnUndoDelete Case adRsnUndoUpdate Case adRsnUpdate End Select "'

Exit Sub AddErr: MsgBox Err.Description End Sub IfbCancel Then adStatus = adStatusCancel End Sub Private Sub cmdAdd Click() On Error GoTo AddErr datPrimaryRS.Recordset.AddNew Private Sub cmdDelete\_Click() On Error GoTo DeleteErr With datPrimaryRS.Recordset .Delete .MoveNext If .EOF Then .MoveLast End With Exit Sub DeleteErr: MsgBox Err.Description End Sub Private Sub cmdRefresh Click() 'This is only needed for multi user apps On Error GoTo RefreshErr datPrimaryRS .Refresh Set grdDataGrid.DataSource = datPrimaryRS .Recordset("ChildCMD"). Underlying Value Exit Sub RefreshErr: MsgBox Err.Description End Sub Private Sub cmdUpdate Click() On Error GoTo UpdateErr datPrimaryRS .Recordset. UpdateBatch adAffectAll Exit Sub UpdateErr: . MsgBox Err.Description End Sub •• Private Sub cmdClose\_Click() Unload Me

**Customer - Code:**

End Sub

Dim WithEvents adoPrimaryRS As Recordset

Dim mbChangedByCode As Boolean Dim mvBookMark As Variant Dim mbEditFlag As Boolean Dim mbAddNewFlag As Boolean Dim mbDataChanged As Boolean

Private Sub Form\_Load() Dim db As Connection Set db = New Connection db.CursorLocation = adUseClient db.Open "PROVIDER=Microsoft.Jet.OLEDB.3.Sl;Data Source=C:\stock\STOCKY A.mdb;"

Set adoPrimary $RS = New Record$ set adoPrimaryRS. Open "select Address,City,CompanyName,Country, CustomerID,Fax,Phone,Region from Customers Order by CustomerID", db, adOpenStatic, adLockOptimistic

Dim oText As TextBox 'Bind the text boxes to the data provider For Each oText In Me.txtFields Set oText.DataSource = adoPrimaryRS Next

mbDataChanged = False End Sub

Private Sub Form\_ Resize() On Error Resume Next lblStatus. Width = Me.Width - 1500 cmdNext.Left = lblStatus. Width + 700  $cmdLast.Left = cmdNext.Left + 340$ End Sub

Private Sub Form\_KeyDown(KeyCode As Integer, Shift As Integer) If mbEditFlag Or mbAddNewFlag Then Exit Sub

Select Case KeyCode Case vbKeyEscape cmdClose Click Case vbKeyEnd cmdLast Click Case vbKeyHome cmdFirst Click Case vbKeyUp, vbKeyPageUp If Shift = vbCtrlMask Then cmdFirst Click Else cmdPrevious Click End If

"

•

•

Case vbKeyDown, vbKeyPageDown If  $Shift = vbCtrlMask$  Then cmdLast Click Else cmdNext Click End If End Select End Sub

Private Sub Form\_ Unload(Cancel As Integer) Screen.MousePointer = vbDefault End Sub

Private Sub adoPrimaryRS\_MoveComplete(ByVal adReason As ADODB.EventReasonEnum, ByVal pError As ADODB.Error, adStatus As ADODB.EventStatusEnum, ByVal pRecordset As ADODB.Recordset) 'This will display the current record position for this recordset lblStatus.Caption = "Record: " & CStr(adoPrimaryRS.AbsolutePosition) End Sub

Private Sub adoPrimaryRS\_ WillChangeRecord(ByVal adReason As ADODB.EventReasonEnum, ByVal cRecords As Long, adStatus As ADODB.EventStatusEnum, ByVal pRecordset As ADODB.Recordset) 'This is where you put validation code 'This event gets called when the following actions occur Dim bCancel As Boolean

Select Case adReason Case adRsnAddNew Case adRsnClose Case adRsnDelete Case adRsnFirstChange Case adRsnMove Case adRsnRequery Case adRsnResynch Case adRsnUndoAddNew Case adRsnUndoDelete Case adRsnUndoUpdate Case adRsnUpdate End Select

IfbCancel Then adStatus = adStatusCancel End Sub

Private Sub cmdAdd Click() On Error GoTo AddErr With adoPrimaryRS If Not (.BOF And .EOF) Then mvBookMark = .Bookmark End If

.AddNew lblStatus.Caption = "Add record" mbAddNewFlag = True SetButtons False End With Exit Sub AddErr: MsgBox Err.Description End Sub Private Sub cmdDelete Click() On Error GoTo DeleteErr With adoPrimaryRS .Delete .MoveNext If .EOF Then .MoveLast End With Exit Sub DeleteErr: MsgBox Err.Description End Sub Private Sub cmdRefresh Click() 'This is only needed for multi user apps On Error GoTo RefreshErr adoPrimaryRS.Requery Exit Sub RefreshErr: MsgBox Err.Description End Sub Private Sub cmdEdit\_ Click() On Error GoTo EditErr lblStatus.Caption = "Edit record" mbEditFlag = True SetButtons False Exit Sub EditErr: MsgBox Err.Description End Sub Private Sub cmdCancel\_ Click() On Error Resume Next SetButtons True  $mbEditFlag = False$ mbAddNewFlag = False adoPrimaryRS. CancelUpdate

If myBookMark  $> 0$  Then adoPrimaryRS.Bookmark = mvBookMark Else adoPrimaryRS.MoveFirst End If mbDataChanged = False

End Sub

Private Sub cmdUpdate \_Click() On Error GoTo UpdateErr

adoPrimaryRS.UpdateBatch adAffectAll

If mbAddNewFlag Then adoPrimaryRS.MoveLast End If

'move to the new record

 $mbEditFlag =False$ mbAddNewFlag = False SetButtons True mbDataChanged = False

Exit Sub UpdateErr: MsgBox Err.Description End Sub

Private Sub cmdClose Click() Unload Me End Sub

Private Sub cmdFirst Click() On Error GoTo GoFirstError

adoPrimary RS .MoveFirst mbDataChanged = False

Exit Sub

GoFirstError: MsgBox Err.Description End Sub

Private Sub cmdLast\_ Click() On Error GoTo GoLastError

adoPrimaryRS.MoveLast mbDataChanged = False

••

Exit Sub

GoLastError: MsgBox Err.Description End Sub

Private Sub cmdNext\_Click() On Error GoTo GoNextError

If Not adoPrimaryRS.EOF Then adoPrimaryRS.MoveNext If adoPrimaryRS.EOF And adoPrimaryRS.RecordCount > <sup>O</sup> Then Beep 'moved off the end so go back adoPrimaryRS.MoveLast End If 'show the current record mbDataChanged = False Exit Sub GoNextError:

MsgBox Err.Description End Sub

Private Sub cmdPrevious Click() On Error GoTo GoPrevError

If Not adoPrimaryRS.BOF Then adoPrimaryRS.MovePrevious If adoPrimaryRS.BOF And adoPrimaryRS.RecordCount > O Then Beep 'moved off the end so go back adoPrimary RS .MoveFirst End If 'show the current record mbDataChanged = False

Exit Sub

GoPrevError: MsgBox Err.Description End Sub

Private Sub SetButtons(bVal As Boolean)  $cmdAdd. Visible = bVal$  $cmdEdit$ . Visible =  $bVal$ cmdUpdate.Visible = Not bVal cmdCancel.Visible = Not bVal cmdDelete. Visible = bVal cmdClose. Visible = bVal cmdRefresh. Visible = bVal cmdNext.Enabled = bVal

••

cmdFirst.Enabled = bVal cmdLast.Enabled = bVal cmdPrevious.Enabled = bVal End Sub

### **Order Details - Code:**

Dim WithEvents adoPrimaryRS As Recordset Dim mbChangedByCode As Boolean Dim mvBookMark As Variant Dim mbEditFlag As Boolean Dim mbAddNewFlag As Boolean Dim mbDataChanged As Boolean

Private Sub Form\_Load() Dim db As Connection Set db = New Connection db.CursorLocation = adUseClient db.Open "PROVIDER=Microsoft.Jet.OLEDB.3.5l;Data Source=C:\stock\STOCKY A.mdb;"

Set adoPrimaryRS = New Recordset adoPrimaryRS.Open "select Discount,OrderlD,ProductlD,Quantity,UnitPrice from [Order Details] Order by OrderlD", db, adOpenStatic, adLockOptimistic

Dim oText As TextBox 'Bind the text boxes to the data provider For Each oText In Me.txtFields Set oText.DataSource = adoPrimaryRS Next

mbDataChanged = False End Sub

Private Sub Form, Resize() On Error Resume Next lblStatus.Width = Me.Width - 1500 cmdNext.Left = lblStatus.Width + 700 cmdLast.Left = cmdNext.Left + 340 End Sub

Private Sub Form\_KeyDown(KeyCode As Integer, Shift As Integer) If mbEditFlag Or mbAddNewFlag Then Exit Sub

Select Case KeyCode Case vbKeyEscape cmdClose Click Case vbKeyEnd cmdLast Click

It

End Sub

Private Sub cmdAdd\_Click() On Error GoTo AddErr With adoPrimaryRS IfNot (.BOF And .EOF) Then mvBookMark = .Bookmark End If .AddNew lblStatus.Caption = "Add record" mbAddNewFlag = True SetButtons False End With Exit Sub AddErr: MsgBox Err.Description End Sub Private Sub cmdDelete\_Click() On Error GoTo DeleteErr With adoPrimaryRS .Delete .MoveNext If .EOF Then .MoveLast End With Exit Sub DeleteErr: MsgBox Err.Description End Sub Private Sub cmdRefresh\_Click() 'Thisis only needed for multi user apps On Error GoTo RefreshErr adoPrimaryRS.Requery Exit Sub RefreshErr: MsgBox Err.Description End Sub Private Sub cmdEdit\_Click() On Error GoTo EditErr lblStatus.Caption = "Edit record"  $mbEditFlag = True$ SetButtons False Exit Sub EditErr: MsgBox Err.Description

••

End Sub Private Sub cmdCancel\_ Click() On Error Resume Next

SetButtons True  $mbEditFlag = False$ mbAddNewFlag = False adoPrimaryRS. CancelUpdate If mvBookMark > 0 Then  $adoPrimaryRS.Bookmark = mvBookMark$ Else adoPrimaryRS.MoveFirst End If mbDataChanged = False

End Sub

Private Sub cmdUpdate Click() On Error GoTo UpdateErr

adoPrimaryRS. UpdateBatch adAffectAll

If mbAddNewFlag Then adoPrimaryRS.MoveLast End If 'move to the new record

 $mbEditFlag = False$ mbAddNewFlag = False SetButtons True mbDataChanged = False

Exit Sub UpdateErr: MsgBox Err.Description End Sub

Private Sub cmdClose\_Click() Unload Me End Sub

Private Sub cmdFirst\_ Click() On Error GoTo GoFirstError

adoPrimaryRS.MoveFirst mbDataChanged = False

Exit Sub

GoFirstError: MsgBox Err.Description End Sub

Private Sub cmdLast\_ Click() On Error GoTo GoLastError

adoPrimaryRS.MoveLast mbDataChanged = False

Exit Sub

GoLastError: MsgBox Err.Description End Sub

Private Sub cmdNext\_Click() On Error GoTo GoNextError

If Not adoPrimaryRS.EOF Then adoPrimaryRS.MoveNext If adoPrimaryRS.EOF And adoPrimaryRS.RecordCount > <sup>O</sup> Then Beep 'moved off the end so go back adoPrimaryRS.MoveLast End If 'show the current record mbDataChanged = False

Exit Sub GoNextError: MsgBox Err.Description End Sub

Private Sub cmdPrevious Click() On Error GoTo GoPrevError

If Not adoPrimaryRS.BOF Then adoPrimaryRS.MovePrevious If adoPrimaryRS.BOF And adoPrimaryRS.RecordCount > 0 Then Beep ä 'moved off the end so go back adoPrimaryRS.MoveFirst End If 'show the current record mbDataChanged = False Exit Sub

GoPrevError: MsgBox Err.Description End Sub

Private Sub SetButtons(bVal As Boolean)

cmdAdd. Visible = bVal  $cmdEdit.Visible = bVal$ cmdUpdate. Visible = Not bVal cmdCancel. Visible = Not bVal cmdDelete. Visible = bVal cmdClose. Visible = bVal cmdRefresh. Visible = bVal cmdNext.Enabled = bVal cmdFirst.Enabled = bVal cmdLast.Enabled = bVal cmdPrevious.Enabled = bVal End Sub

#### **Order -Code:**

Dim WithEvents adoPrimaryRS As Recordset Dim mbChangedByCode As Boolean Dim mvBookMark As Variant Dim mbEditFlag As Boolean Dim mbAddNewFlag As Boolean Dim mbDataChanged As Boolean

Private Sub Form\_ Load() Dim db As Connection Set db = New Connection db.CursorLocation = adUseClient db.Open "PROVIDER=Microsoft.Jet.OLEDB.3.51;Data Source=C:\stock\STOCKY A.mdb;"

Set adoPrimaryRS = New Recordset ·adoPrimaryRS.Open "select CustomerID,Freight,OrderDate,OrderID from Orders Order by OrderID", db, adOpenStatic, adLockOptimistic

Dim oText As TextBox 'Bind the text boxes to the data provider For Each oText In Me.txtFields Set oText.DataSource = adoPrimaryRS Next

mbDataChanged = False End Sub

Private Sub Form\_ Resize() On Error Resume Next lblStatus.Width = Me.Width - 1500  $cmdNext. Left = lbStatus. Width + 700$  $cmdLast.Left = cmdNext.Left + 340$ End Sub

Private Sub Form\_KeyDown(KeyCode As Integer, Shift As Integer)

If mbEditFlag Or mbAddNewFlag Then Exit Sub

Select Case KeyCode Case vbKeyEscape cmdClose Click Case vbKeyEnd cmdLast Click Case vbKeyHome cmdFirst Click Case vbKeyUp, vbKeyPageUp If  $Shift = vbCtrlMask$  Then cmdFirst Click Else cmdPrevious Click End If Case vbKeyDown, vbKeyPageDown If  $Shift = vbCtrlMask$  Then cmdLast Click Else cmdNext Click End If End Select End Sub

Private Sub Form\_Unload(Cancel As Integer) Screen.MousePointer = vbDefault End Sub

Private Sub adoPrimaryRS\_MoveComplete(ByVal adReason As ADODB.EventReasonEnum, ByVal pError As ADODB.Error, adStatus As ADODB.EventStatusEnum, ByVal pRecordset As ADODB.Recordset) 'This will display the current record position for this recordset lblStatus.Caption = "Record: " & CStr(adoPrimaryRS.AbsolutePosition) End Sub

Private Sub adoPrimaryRS WillChangeRecord(ByVal adReason As ADODB.EventReasonEnum, ByVal cRecords As Long, adStatus As ADODB.EventStatusEnum, ByVal pRecordset As ADODB.Recordset) 'This is where you put validation code 'This event gets called when the following actions occur Dim bCancel As Boolean

Select Case adReason Case adRsnAddNew Case adRsnClose Case adRsnDelete Case adRsnFirstChange Case adRsnMove Case adRsnRequery Case adRsnResynch

•

Case adRsnUndoAddNew Case adRsnUndoDelete Case adRsnUndoUpdate Case adRsnUpdate End Select IfbCancel Then adStatus = adStatusCancel End Sub Private Sub cmdAdd\_Click() On Error GoTo AddErr With adoPrimaryRS If Not (.BOF And .EOF) Then mvBookMark = .Bookmark End If .AddNew IblStatus.Caption = "Add record" mbAddNewFlag = True SetButtons False End With Exit Sub AddErr: MsgBox Err.Description End Sub Private Sub cmdDelete\_Click() On Error GoTo DeleteErr With adoPrimaryRS .Delete .MoveNext If .EOF Then .MoveLast End With Exit Sub DeleteErr: MsgBox Err.Description End Sub Private Sub cmdRefresh\_Click() 'Thisis only needed for multi user apps On Error GoTo RefreshErr adoPrimaryRS.Requery Exit Sub RefreshErr: MsgBox Err.Description

Private Sub cmdEdit\_Click() On Error GoTo EditErr

End Sub

•

lblStatus.Caption = "Edit record"  $mbEditFlag = True$ SetButtons False Exit Sub

EditErr: MsgBox Err.Description End Sub Private Sub cmdCancel\_Click() On Error Resume Next

SetButtons True  $mbEditFlag = False$ mbAddNewFlag = False adoPrimaryRS. CancelUpdate If  $mvBookMark > 0$  Then adoPrimaryRS.Bookmark = mvBookMark Else adoPrimaryRS.MoveFirst End If mbDataChanged = False

# End Sub

Private Sub cmdUpdate Click() On Error GoTo UpdateErr

adoPrimaryRS.UpdateBatch adAffectAll

If mbAddNewFlag Then adoPrimaryRS.MoveLast End If 'move to the new record

mbEditFlag = False mbAddNewFlag = False SetButtons True mbDataChanged = False

Exit Sub UpdateErr: MsgBox Err.Description End Sub

Private Sub cmdClose Click() Unload Me End Sub

Private Sub cmdFirst\_Click() On Error GoTo GoFirstError ••

adoPrimaryRS.MoveFirst mbDataChanged = False

Exit Sub

GoFirstError: MsgBox Err.Description End Sub

Private Sub cmdLast\_Click() On Error GoTo GoLastError

adoPrimaryRS.MoveLast mbDataChanged= False

Exit Sub

GoLastError: MsgBox Err.Description End Sub

Private Sub cmdNext\_Click() On Error GoTo GoNextError

If Not adoPrimaryRS.EOF Then adoPrimaryRS.MoveNext If adoPrimaryRS.EOFAnd adoPrimaryRS.RecordCount > <sup>O</sup> Then Beep 'moved off the end so go back adoPrimaryRS.MoveLast End If 'show the current record mbDataChanged= False

Exit Sub GoNextError: MsgBox Err.Description End Sub

Private Sub cmdPrevious\_Click() On Error GoTo GoPrevError

If Not adoPrimaryRS.BOF Then adoPrimaryRS.MovePrevious If adoPrimaıyRS.BOF And adoPrimaryRS.RecordCount > <sup>O</sup> Then Beep 'moved off the end so go back adoPrimaryRS.MoveFirst End If 'show the current record  $mbDataChange$  = False

••

Exit Sub

GoPrevError: MsgBox Err.Description End Sub

Private Sub SetButtons(b Val As Boolean) cmdAdd. Visible = bVal  $cmdEdit. Visible = bVal$ cmdUpdate.Visible = Not bVal cmdCancel.Visible = Not bVal cmdDelete. Visible = bVal  $cmdClose. Visible = bVal$ cmdRefresh. Visible = bVal cmdNext.Enabled = bVal  $cmdFirst.Enabeled = bVal$ cmdLast.Enabled = bVal cmdPrevious.Enabled = bVal End Sub

### **Products - Code:**

Dim WithEvents adoPrimaryRS As Recordset Dim mbChangedByCode As Boolean Dim mvBookMark As Variant Dim mbEditFlag As Boolean Dim mbAddNewFlag As Boolean Dim mbDataChanged As Boolean

Private Sub Form\_Load() Dim db As Connection Set  $db = New Connection$ db.CursorLocation = adUseClient db.Open "PROVIDER=Microsoft.Jet.OLEDB.3.51;Data Source=C:\stock\STOCKYA.mdb;"

Set adoPrimaryRS = New Recordset adoPrimaryRS. Open "select Category ID,ProductID,ProductName, QuantityPerUnit, UnitPrice, UnitslnStock, UnitsOnôrder from Products Order by ProductlD", db, adOpenStatic, adLockOptimistic

Dim oText As TextBox 'Bind the text boxes to the data provider For Each oText In Me.txtFields Set oText.DataSource = adoPrimaryRS Next

mbDataChanged = False End Sub
Private Sub Form\_ Resize() On Error Resume Next lblStatus.Wıdth = Me.Width - 1500 cmdNext.Left = lblStatus.Width+ 700  $cmdLast.Left = cmdNext.Left + 340$ End Sub

Private Sub Form\_KeyDown(KeyCode As Integer, Shift As Integer) If mbEditFlag Or mbAddNewFlag Then Exit Sub

Select Case KeyCode Case vbKeyEscape cmdClose Click Case vbKeyEnd cmdLast Click Case vbKeyHome cmdFirst Click Case vbKeyUp, vbKeyPageUp If  $Shift = vbCtrlMask$  Then cmdFirst Click Else cmdPrevious Click End If Case vbKeyDown, vbKeyPageDown If Shift= vbCtrlMask Then cmdLast Click Else cmdNext Click End If End Select End Sub

Private Sub Form\_Unload(Cancel As Integer) Screen.MousePointer = vbDefault End Sub

Private Sub adoPrimaryRS\_MoveComplete(ByVal adReason As ADODB.EventReasonEnum,ByVal pError As ADODB.Error, adStatus As ADODB.EventStatusEnum, ByVal pRecordset As ADODB.Recordset) 'This will display the current record position for this recordset

lblStatus.Caption = "Record: " & CStr(adoPrimaryRS.AbsolutePosition) End Sub

Private Sub adoPrimaryRS\_WillChangeRecord(ByVal adReason As ADODB.EventReasonEnum, ByVal cRecords As Long, adStatus As ADODB.EventStatusEnum, ByVal pRecordset As ADODB.Recordset) 'This is where you put validation code 'This event gets called when the following actions occur Dim bCancel As Boolean

•

Select Case adReason Case adRsnAddNew Case adRsnCiose Case adRsnDelete Case adRsnFirstChange Case adRsnMove Case adRsnRequery Case adRsnResynch Case adRsnUndoAddNew Case adRsnUndoDelete Case adRsnUndoUpdate Case adRsnUpdate End Select Private Sub cmdDelete Click( On Error GoTo DeleteErr With adoPrimaryRS .Delete .MoveNext If .EOF Then .MoveLast End With Exit Sub DeleteErr: MsgBox Err.Description End Sub IfbCancel Then adStatus = adStatusCancel End Sub Private Sub cmdAdd Click( On Error GoTo AddErr With adoPrimaryRS If Not (.BOF And .EOF) Then mvBookMark = .Bookmark End If .AddNew lblStatus.Caption = "Add record" mbAddNewFlag = True SetButtons False End With Exit Sub AddErr: MsgBox Err.Description End Sub

Private Sub cmdRefresh\_Click() 'This is only needed for multi user apps On Error GoTo RefreshErr

•

adoPrimaryRS.Requery Exit Sub RefreshErr: MsgBox Err.Description End Sub

Private Sub cmdEdit\_Click() On Error GoTo EditErr

lblStatus.Caption = "Edit record"  $mbEditFlag = True$ SetButtons False Exit Sub

EditErr: MsgBox Err.Description End Sub Private Sub cmdCancel\_Click() On Error Resume Next

SetButtons True mbEditFlag = False mbAddNewFlag == False adoPrimaryRS. CancelUpdate If mvBookMark > <sup>O</sup> Then adoPrimaryRS.Bookmark = mvBookMark Else adoPrimaryRS.MoveFirst End If mbDataChanged = False

End Sub

Private Sub cmdUpdate\_Click() On Error GoTo UpdateErr

adoPrimaryRS. UpdateBatch adAffectAll

If mbAddNewFlag Then adoPrimaryRS.MoveLast End If

'move to the new record

 $mbEditFlag = False$ mbAddNewFlag = False SetButtons True mbDataChanged = False

Exit Sub UpdateErr: MsgBox Err.Description

## End Sub

Private Sub cmdClose Click() Unload Me End Sub

Private Sub cmdFirst\_Click() On Error GoTo GoFirstError

adoPrimaryRS.MoveFirst mbDataChanged = False

Exit Sub

GoFirstError: MsgBox Err.Description End Sub

Private Sub cmdLast Click() On Error GoTo GoLastError

adoPrimaryRS .MoveLast mbDataChanged = False

Exit Sub

GoLastError: MsgBox Err.Description End Sub

Private Sub cmdNext\_Click() On Error GoTo GoNextError

If Not adoPrimaryRS.EOF Then adoPrimaryRS.MoveNe If adoPrimaryRS.EOF And adoPrimaryRS.RecordCount > <sup>O</sup> Then Beep 'moved off the end so go back á adoPrimaryRS.MoveLast End If 'show the current record mbDataChanged = False

Exit Sub GoNextError: MsgBox Err.Description End Sub

Private Sub cmdPrevious\_Click() On Error GoTo GoPrevError

••

If Not adoPrimaryRS.BOF Then adoPrimaryRS.MovePrevious If adoPrimaryRS.BOF And adoPrimaryRS.RecordCount > <sup>O</sup> Then Beep 'moved off the end so go back adoPrimaryRS.MoveFirst End If 'show the current record mbDataChanged = False

Exit Sub

GoPrevError: MsgBox Err.Description End Sub

Private Sub SetButtons(b Val As Boolean)  $cmdAdd.Visible = bVal$  $cmdEdit.Visible = bVal$ cmdUpdate.Visible = Not bVal cmdCancel.Visible = Not bVal cmdDelete.Visible = bVal cmdClose. Visible = bVal cmdRefresh. Visible = bVal cmdNext.Enabled = bVal cmdFirst.Enabled = bVal cmdLast.Enabled = bVal  $cmd$ Previous.Enabled =  $bVal$ End Sub

-~

## **CONCLUSION**

The database programming are one of the most growing up fields in the computer world, and the applications of it are spreading and entering everywhere in our real life.

Despite of it being one of the best Object Oriented Programming languages The Visual Basic is also one of the most used database programs builders referring to its high control on user interface of databases management and design, I believe that the entire Visual Basic had become more useful and gaining more ground on the application world, but the main reason for me to use Visual Basic is, because I have been very aggressive to learn it and I got some experience in solving database problems using database engines so its advisable to maintain new control through on objects through Visual Basic.

In this project, the Stock control database has been taken with in regards to a small Business Company, and it can apply the same services that is provided here to a more generalized Stock requirements of bigger Companies, which may recommend adding network capabilities.

This program is designed easy enough to use by any public user, security considerations was bared in mind and upgrading capabilities are wide open. All these features fall in favors of the program hoping to improve work in the future.

••

## **REFERENCES**

- [ 1] Microsoft Corporation, *Visual Basic 6. O Programmer's Guide,* Microsoft Press, Washington, 1998.
- [2] John Lewis, *Advanced Visual Basic Programming,* Jerry Blank/SIS, USA, 1998.
- [3] Gordon C., *Database Management,* McGraw-Hill, Singapore, 1986.
- [4] Database System Design. *"http:/ lwww.gogle.com/edulx89 3&z00cvp/da.t. htm"*
- [5] Microsoft Access. *"http: I !www.microsoft.com/train \_cert"*

•